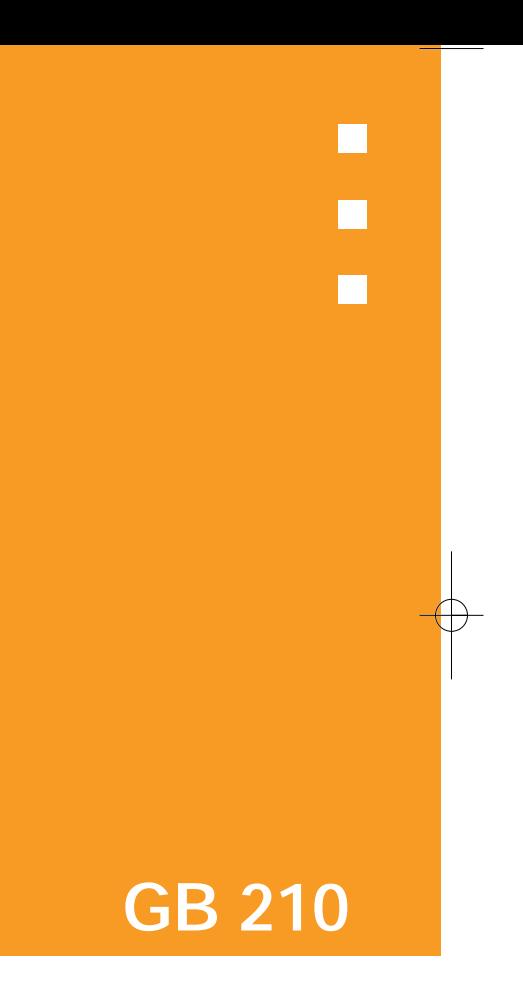

# **Bienvenidos a Pantech GB210**

# **Especificaciones del GB210**

Bienvenidos a la red de comunicación móvil

inalámbrica con este teléfono móvil GSM de triple banda, GB210. En Pantech nos complace presentar ese nuevo dispositivo portátil.

Nuestro producto le mantendrá siempre conectado a la red.

Gracias por seleccionar Pantech GB210.

El manual del usuario explica detalladamente el funcionamiento y las características exclusivas que están disponibles.

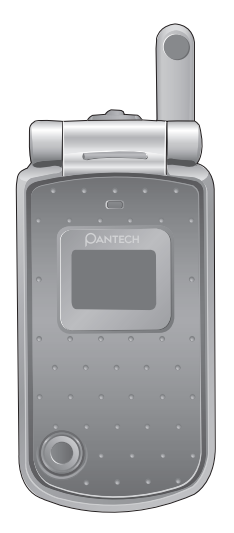

### *Pantalla*

Doble caparazón 65,000 CSTN LCD.

- Pantalla de LCD de 33.54 mm(ancho) x 44.9 mm(alto)  $\mathcal{L}_{\mathcal{A}}$ para 1.8 interno
- LCD externo de 1.0 blanco y negro e iluminación de fondo en color
- LCD interno soporta hasta 65,000 colores con 128 x  $\mathcal{L}$ 160 pixeles
- 8 líneas de texto en modo básico con fuente de 16 pixeles
- Tres teclas de selección en pantalla con navegación en m. cuatro direcciones, incluyendo la tecla de función de selección (OK) Menú de lista y red

#### *Melodías*

Sonido Polifónico de 40 voces

#### *Cámara*

- **Cámara VGA CMOS integrada** Resolución de hasta 640 x 480 ( 310,000 pixeles)
- Función de temporizador (5 seg o 10 seg)  $\mathbf{r}$
- Usa la pantalla del teléfono como visor  $\mathbf{r}$

#### *Medidas y peso*

- Peso: 85 g
- Medidas: 84 mm x 42 mm x 22.5 mm

### *Manejo de energía (rendimiento)*

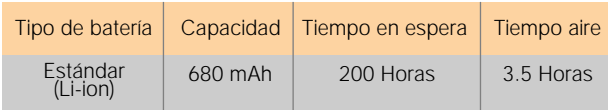

#### *Frecuencia de operación*

- Opera en Europa, Africa, Asia-Pacífico, Norte América, y Sur América donde soporta las frecuencias GSM 850, GSM 1800 y GSM 1900.
- Cambio de banda automático

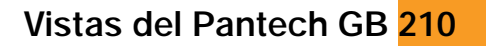

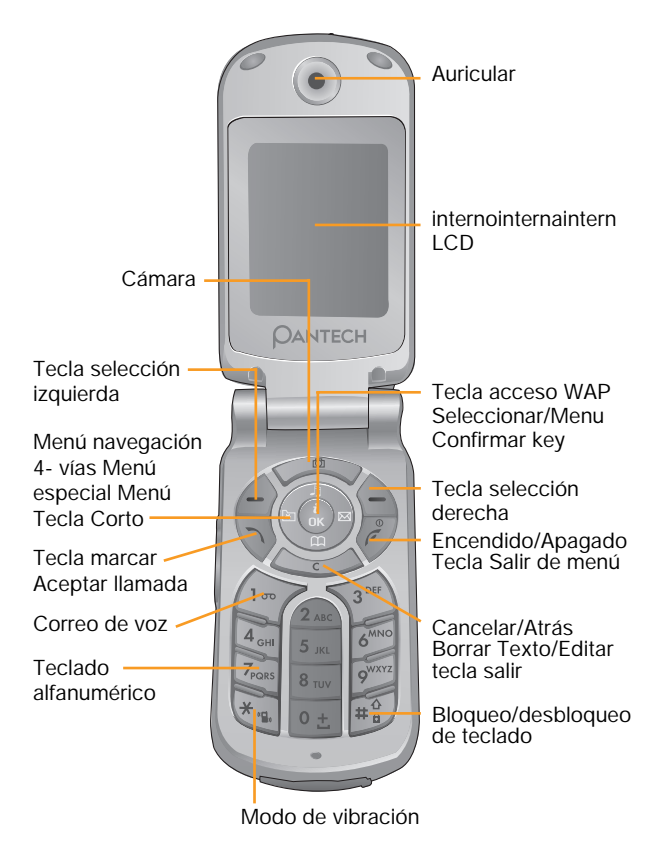

### **Vistas del Pantech GB 210**

# **Fácil y rápido**

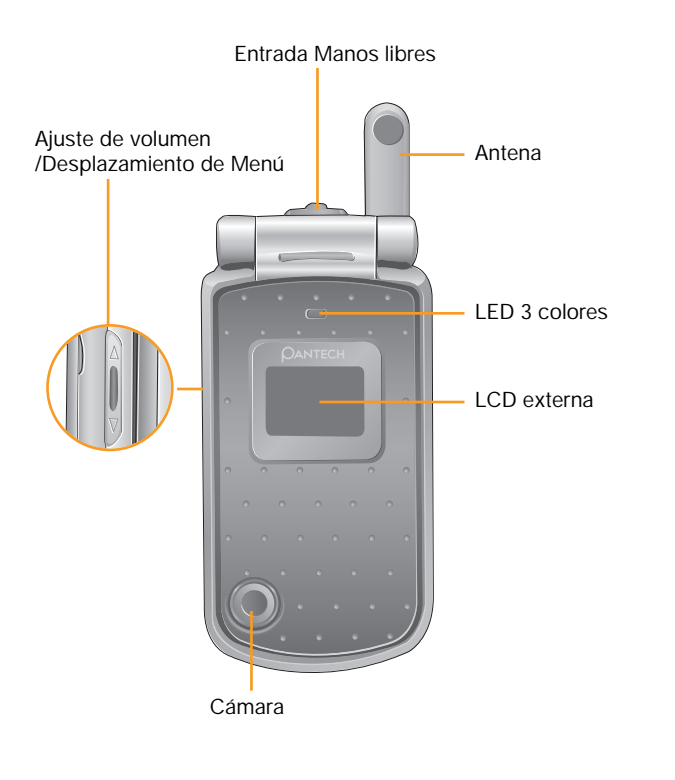

### *Fácil y rápido*

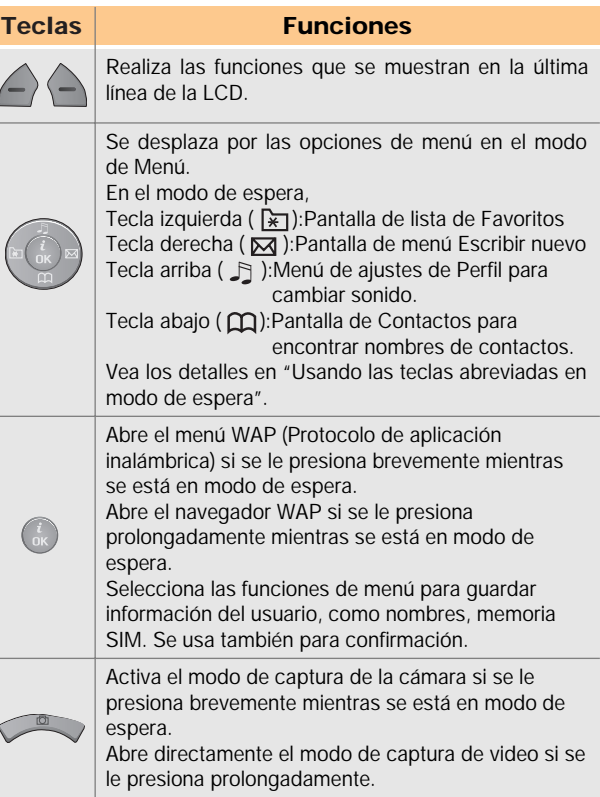

# **Fácil y rápido**

# **Fácil y rápido**

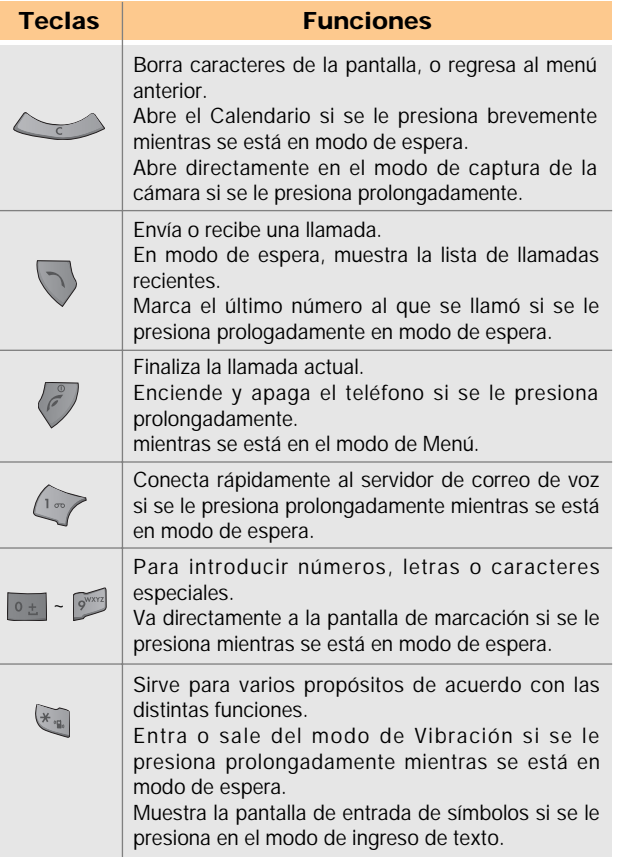

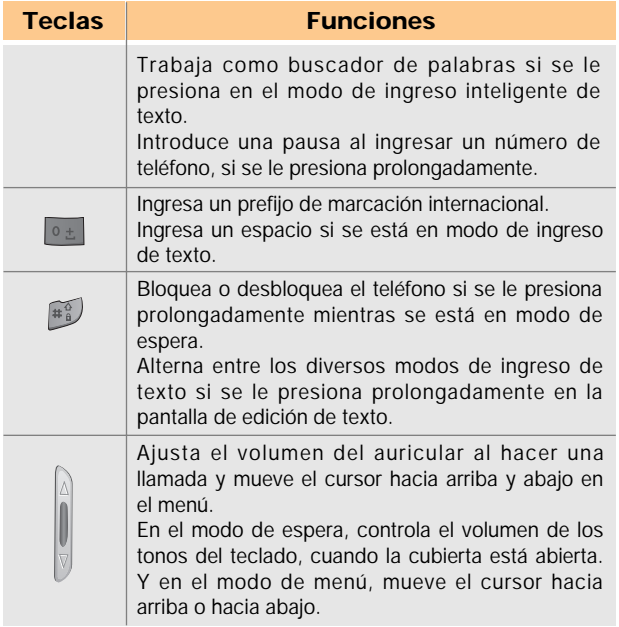

### *Usar su celular mientras maneja está prohibido.*

- Con respecto a las normas acerca de la pohibición del **The Contract of the Contract of the Contract of the Contract of the Contract of the Contract of the Contract o** uso de celulares mientras maneja, por favor revise las leyes y reglamentos relevantes y obedézcalos.
- El uso de su celular mientras maneja puede distraer su atención y provocar accidentes. Por favor manténgalo apagado tanto tiempo como sea posible.
- En caso de que necesite utilizar su celular en una  $\mathbf{r}$ emergencia, por favor utilice el accesorio de manos libres o detenga su vehículo en un lugar seguro mientras realiza la llamada.
- Las ondas electromagnéticas que se emiten desde su teléfono pueden afectar los dispositivos electrónicos de su vehículo. Por favor preste especial atención a esta característica.

### *Zonas de uso restringido*

Asegúrese de apagar su celular en las zonas de uso restringido.

#### *No está permitido utilizar celulares en zonas de posibles explosiones o de riesgo*

Por favor apague su celular en las zonas con materiales potencialmente explosivos o de riesgo (estaciones de gas, gasolineras, o productos químicos) y señaladas por cualquier instrucción o señal. Nunca trate de desconectar la batería de su celular del aparato en dichas zonas.

#### *Al abordar una aeronave*

Por favor apague su celular mientras está en la nave. Las ondas electromagnéticas que se emiten desde su teléfono pueden afectar los dispositivos electrónicos de navegación de la aeronave.

### *Uso de equipo médico*

- **Por favor apaque su celular mientras está en un** hospital.
- Obedezca las normas y reglamentos del hospital.  $\mathcal{L}_{\mathcal{A}}$
- Apague su celular cuando utilice equipo médico para п usos personales, si es posible. Debe consultar con el fabricante o especialista antes de utilizarlo.

### *Instalación de un aparato de manos libres en el vehículo*

**Por favor mantenga el aparato de manos libres fuera** del radio de manejo, del rango de inflado de las bolsas de aire y de cualquier otra área en la que pudiera causar lesiones.

### *Efecto del celular sobre los dispositivos electrónicos*

Algunos dispositivos electrónicos pueden verse afectados por las ondas electromagnéticas que se emiten desde un celular en servicio. Por favor tenga cuidado.

### **Estructura de menú**

### **Estructura de menú**

#### **1 Mensajes**

1.1 Mensajes de texto 1.1.1 Crear 1.1.2 Entrada 1.1.3 Salida 1.1.4 Guardados 1.1.5 Plantillas de texto 1.1.6 Configuración 1.1.6.1 Centro de MSJ 1.1.6.2 Validez del MSJ 1.1.6.3 Tipo de MSJ 1.1.7 Info. Memoria

#### 1.2 MMS

1.2.1 Crear 1.2.2 Entrada 1.2.3 Salida 1.2.4 Guardados 1.2.5 Plantillas MMS 1.2.6 Ajuste 1.2.6.1 Validez MMS 1.2.6.2 Auto descarga 1.2.6.3 Notif. de Entregado 1.2.6.4 Enviar Notif. de Recibido 1.2.6.5 Notif. MMS Leido 1.2.6.6 Enviar Notif. de MMS 1.2.6.7 Filtro de spam 1.2.7 Perfiles MMS 1.2.8 Info. De memoria

#### 1.3 Broadcast

1.3.1 Recibir 1.3.2 Leer mensaje 1.3.3 Lista de temas 1.3.3.1 Tema actual 1.3.3.2 Añadir mi tema 1.3.4 Idioma

1.4 Correo de voz 1.4.1 Llamada 1.4.2 Núm. Correo de voz

#### **2 Contactos**

2.1 Buscar 2.1.1 Buscar por nombre 2.1.2 Buscar por Grupo 2.1.3 Buscar por Foto 2.1.4 Núm de servicio 2.2 Añadir Contacto 2.3 Marcación rápida 2.4 Grupos 2.5 Memoria en uso 2.5.1 Teléfono o SIM 2.5.2 Tarjeta SIM 2.5.3 Teléfono 2.6 Borrar todo 2.6.1 Teléfono 2.6.2 Tarieta SIM 2.7 Info. Memoria **3 Registro de llamadas (Registros de llam.)** 3.1 Perdidas 3.2 Recibidas 3.3 Marcadas 3.4 Borrar Registro de llam 3.4.1 Perdidas 3.4.2 Recibidas 3.4.3 Marcadas 3.4.4 Todas las llam. 3.5 Cronómetro 3.5.1 Última llamada 3.5.2 Recibida 3.5.3 Marcada

3.5.4 Todas las llamadas 3.5.5 Reiniciar

### **Estructura de menú**

### **Estructura de menú**

3.6 Costo de llamada \*\*

3.6.1 Última llamada 3.6.2 Todas las llamadas 3.6.3 Eliminar Registros 3.6.4 Costo máximo 3.6.5 Unidad de costo

3.7 Info. de GPRS 3.7.1 Info. actual 3.7.2 Última Info.

3.7.3 Info. de todas 3.7.4 Borrar Registros

**4 Diversión**

4.1 Cámara 4.1.1 Tomar una foto 4.1.2 Tomar un video 4.1.3 Galería de fotos 4.1.4 Galería de video 4.1.5 Galería de etiquetas 4.1.6 Configuración 4.1.6.1 Tamaño de la imagen 4.1.6.2 Calidad de la imagen 4.1.6.3 Sonido del disparador 4.1.6.4 Alarma auto 4.1.6.5 Guardar auto 4.1.6.6 Multi-disparador

4.2 Galería de medios

4.2.1 Galería de fotos 4.2.2 Galería de video 4.2.3 Galería de imágenes 4.2.4 Galería de sonidos 4.2.5 Info. de memoria

4.3 Juegos

4.4 Auto respuesta 4.4.1 Auto respuesta

*\*\* Depende de la red \*\* Depende de la red*

4.4.2 Mensaje grabado 4.4.3 Mensaje de respuesta 4.4.4 Tiempo de respuesta 4.4.5 Mensaje de usuario

4.5 Nota de voz

5 Perfiles 5.1 Normal 5.1.1 Sonido de timbre 5.1.2 Alerta de mensaje 5.1.3 Tono de teclas 5.1.4 Tono al abrir tapa 5.1.5 Efecto de sonido 5.1.6 Nombre del perfil 5.1.7 Reiniciar 5.2 Silencioso 5.3 Reunión 5.4 Exterior 5.5 Vehículo **6 Configuraciones** 6.1 Config. Visualización 6.1.1 Mi papel tapiz 6.1.2 Tipo de papel tapiz. 6.1.3 Selecc. Estilo 6.1.4 Saludo 6.1.4.1 Inicio 6.1.4.2 En espera 6.1.5 Contraste 6.1.6 Luz de fondo 6.1.7 Versión de software 6.2 Config. Llamada 6.2.1 Desviar llamada\*\* 6.2.1.1 Todas las llamadas

### **Estructura de menú**

### **Estructura de menú**

6.2.1.2 Si está ocupada 6.2.1.3 Si no contesta 6.2.1.4 Si no encontrado 6.2.1.5 Cancelar todos 6.2.2 Tipo de respuesta 6.2.3 Auto remarcación 6.2.4 Llamada en espera\*\* 6.2.4.1 Activar 6.2.4.2 Desactivar 6.2.4.3 Estado 6.2.5 Identificador de llamadas\*\* 6.2.6 Número propio 6.3 Idioma 6.4 Favoritos 6.5 Hora y fecha

6.6 Selecc. de red

6.7 Config. Seguridad 6.7.1 Bloqueo SIM \* 6.7.2 Cambiar PIN \* 6.7.3 Bloqueo teléfono 6.7.4 Cambiar bloqueo\* 6.7.5 Bloqueo de aplic. 6.7.6 Restricc. Llamada 6.7.6.1 Llamadas intls 6.7.6.2 Sólo local/nacional 6.7.6.3 Entrantes 6.7.6.4 Entrantes en extranjero 6.7.6.5 Salientes al extranjero 6.7.6.6 Eliminar todas 6.7.6.7 Cambiar Contraseña 6.7.7 GUC\*\* 6.7.8 Marcación fija \* 6.7.9 Cambiar PIN2 \*

#### 6.8 Reinicio de sistema

*\* Depende de la SIM \*\* Depende de la red \* Depende de la SIM*

#### **7 Organizador**

- 7.1 Alarma
- 7.2 Calendario
- 7.3 Nota
- 7.4 Hora mundial
- 7.5 Calculadora
- 7.6 Convertidor
- 7.7 Cronómetro
- 7.8 Contador

#### **8 WAP**

8.1 Inicio

- 8.2 Reanudar
- 8.3 Favoritos
- 8.4 Mensajes Push 8.4.1 Entrada 8.4.2 Modo de recibir
- 8.5 Ir al URL
- 8.6 Perfiles
- 8.7 Caché 8.7.1 Modo de caché 8.7.2 Borrar caché?
- 8.8 Versión

#### **9 STK (Kit deHerramientas SIM)\***

### Contenido

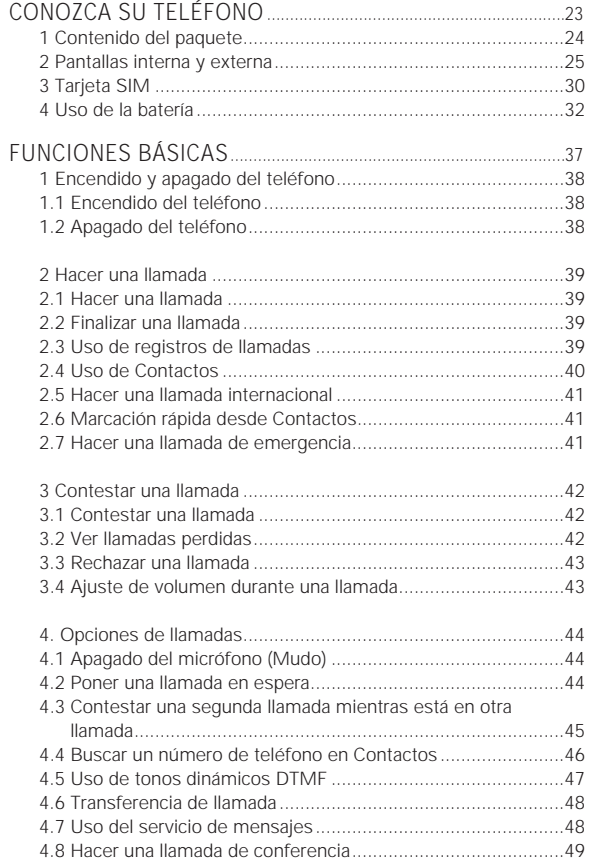

## Contenido

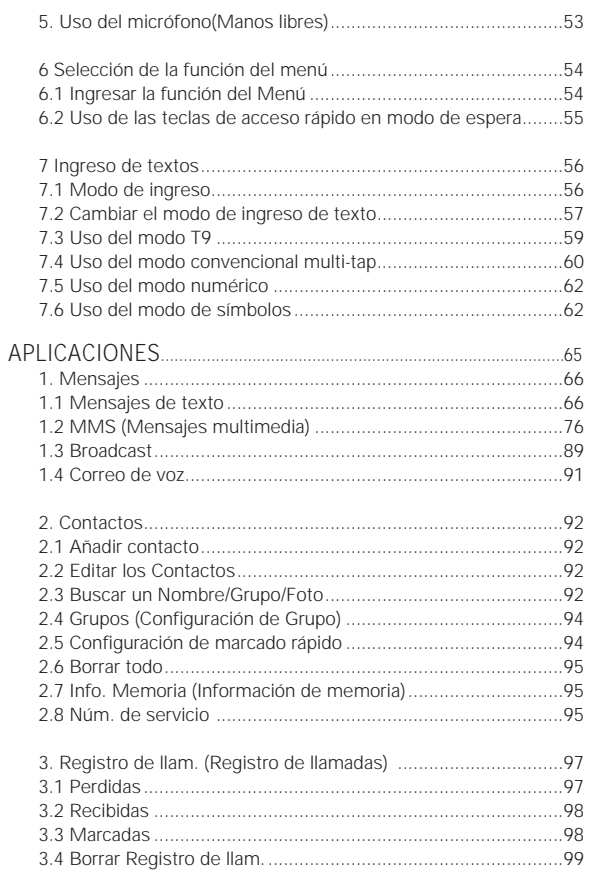

### Contenido

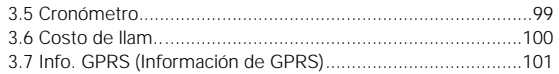

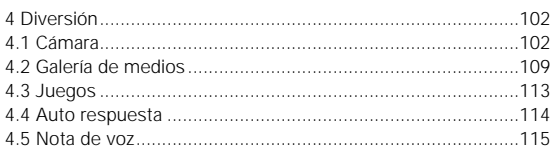

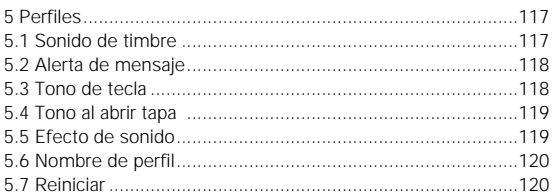

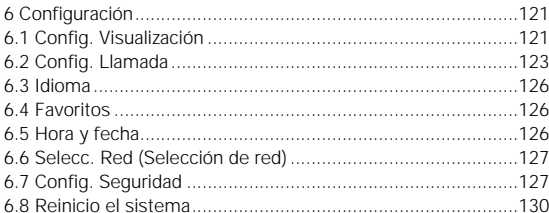

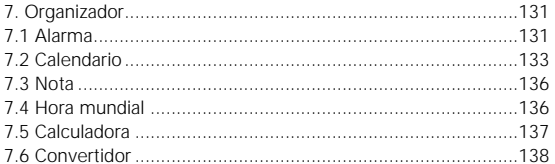

## Contenido

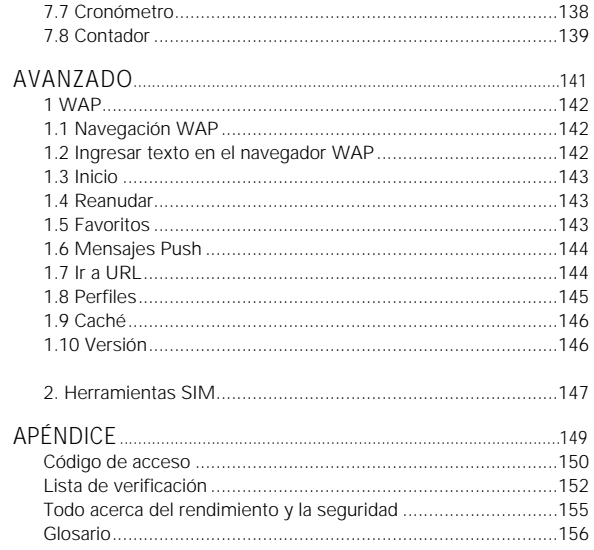

**Nota**

# *CONOZCA SU TELÉFONO*

1 Contenido del paquete

2 Pantallas interna y externa

3 Tarjeta SIM

4 Uso de la batería

### **Contenido del paquete** *Pantallas interna* **y externa**

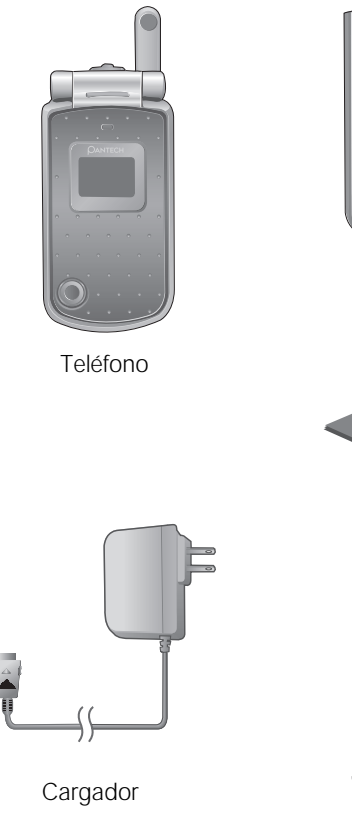

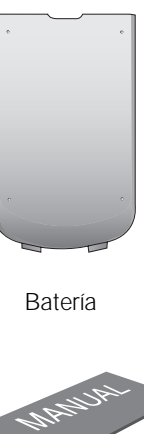

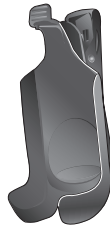

Manual

Clip de Cinto

Este teléfono tiene 2 LCDs (una interna y otra externa) e iconos en la parte superior de la pantalla LCD para mostrar la condición del teléfono.

### *Pantalla interna LCD*

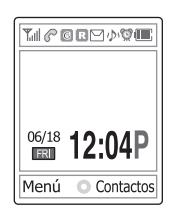

Area de iconos

Area de texto y gráficos

Pantalla en modo de espera con información Información a través del servicio de noticias celular Nombre de la red

• Hora y fecha, o mensaje de bienvenida en espera.

#### Indicaciones de teclas dinámicas

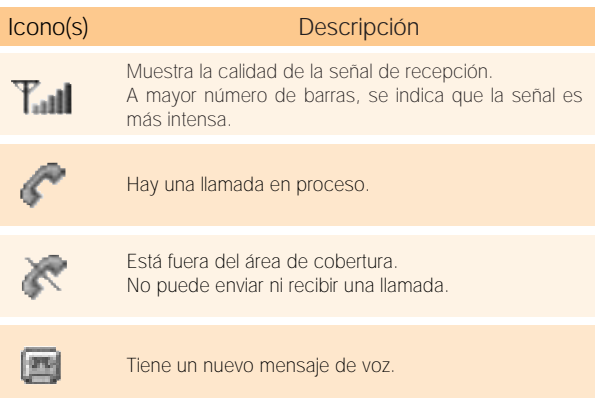

# **Pantallas interna y externa**

# **Pantallas interna y externa**

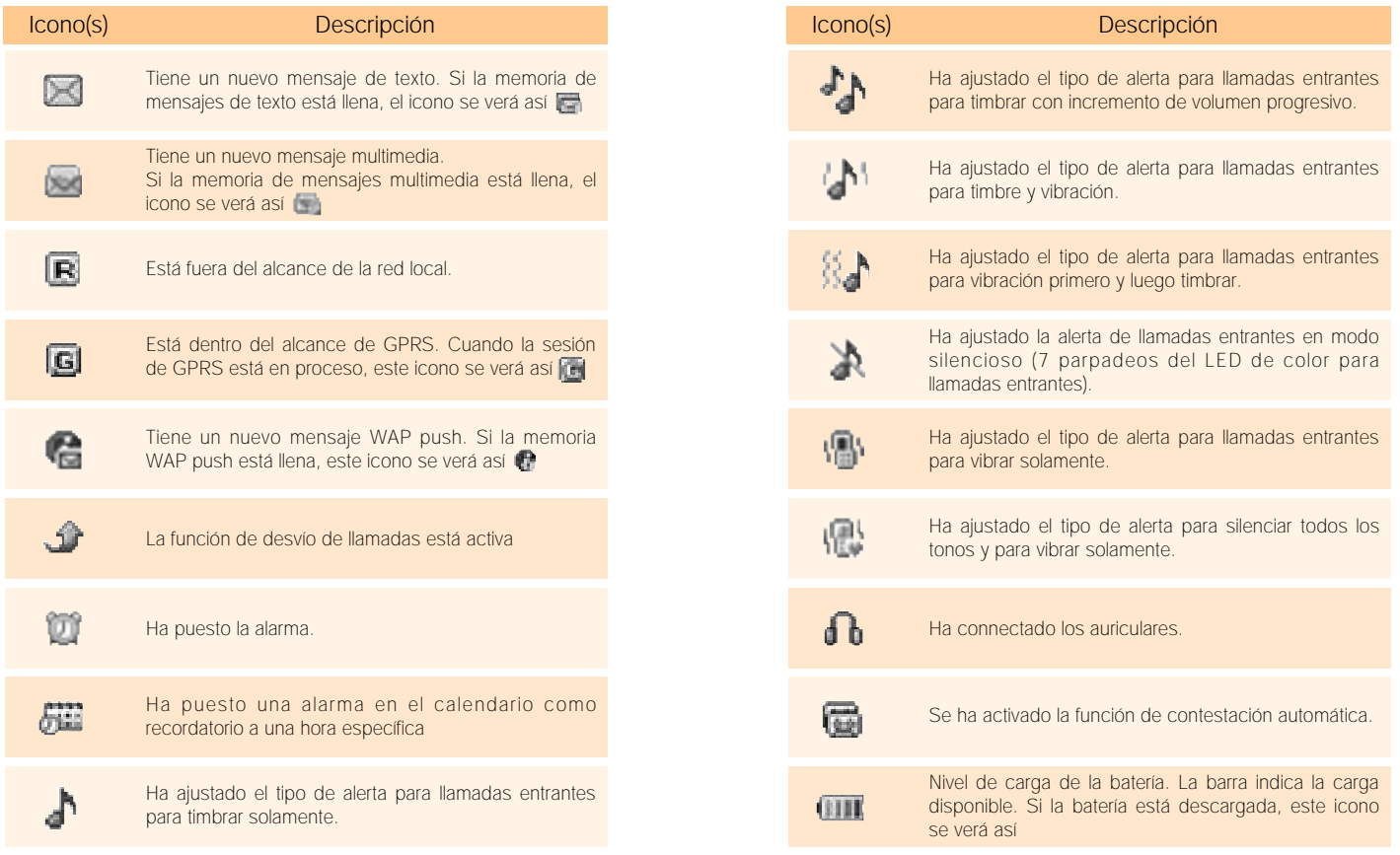

#### *Modo de pantalla apagada.*

Si no presiona ninguna tecla durante un minuto cuando las pantallas interna y externa están atenuadas, la pantalla interna entra en modo de apagado para ahorrar energía. Presione cualquier tecla para restablecer la pantalla desde el modo de apagado.

#### *Selección de funciones y opciones.*

El dispositivo le proporciona diversas funciones para personalización, que están organizadas por menús y sub-menús. Puede accesar a estas funciones usando tres teclas dinámicas ( $\Box$ ),  $\Box$ ) y la tecla [OK]). Cada menú y sub-menú le permite ver y modificar los ajustes de la función particular.

La función de las teclas dinámicas varía dependiendo del contexto; las etiquetas o iconos en la línea inferior de la pantalla indica la función actual.

Para ver las funciones/opciones disponibles o para seleccionar la que necesita:

- *1* Presione la tecla de selección apropiada.
- *2* Para seleccionar la función que se muestra en pantalla, presione la tecla de selección  $\begin{bmatrix} \end{bmatrix}$  [Select] o la tecla de selección [OK].
- *3* Para resaltar la siguiente opción en una lista, presione la tecla Arriba o la tecla Abajo.

# **Pantallas interna y externa**

- *4* Para regresar a la función u opción previa en una lista, presione la tecla [C]
- **5** Para regresar al modo de espera, presione la tecla  $\lceil \sqrt{\epsilon} \rceil$ .

En algunas funciones, podría solicitarse una contraseña o PIN. Ingrese el código requerido y presione la tecla de selección [OK].

#### *Pantalla externa LCD*

La siguientes secciones se describe la pantalla LCD externa.

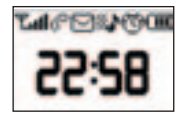

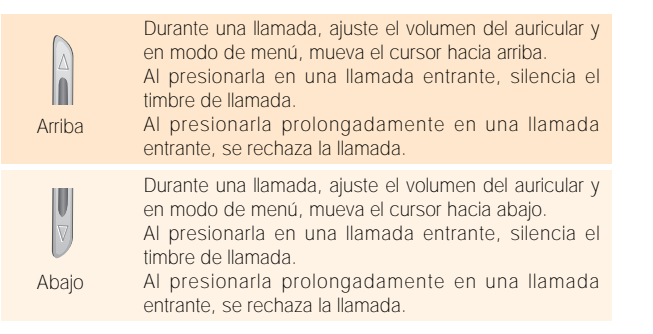

### **Tarjeta SIM**

#### *Tarjeta SIM*

Al suscribirse con su operador de red, se le proporcionará una tarjeta SIM (siglas en inglés para módulo de identidad del suscriptor) que contiene información sobre su registro. (PIN, la existencia de servicios adicionales y otros).

Debe conservar estar tarjeta en un lugar seguro y manejarla con cuidado, como lo hace con una tarjeta de crédito.

No la doble, ni la raye, ni la exponga a la humedad. Evite la electricidad estática.

Para evitar la corrupción de la memoria de la tarjeta SIM, apague siempre su teléfono antes de retirar o insertar su tarjeta SIM.

#### *Instalación/Retiro de la tarjeta SIM*

1. Quite la batería de la unidad.

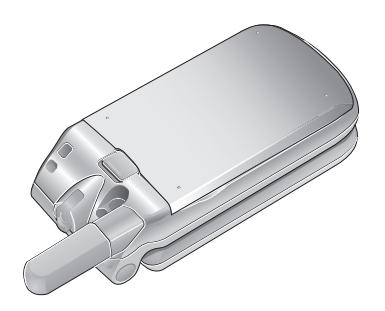

2. Si la ranura SIM está vacía, inserte la tarjeta SIM en la ranura.

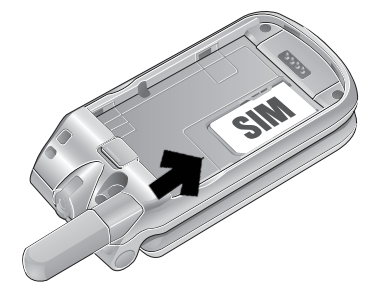

3. Si desea retirar la tarjeta SIM, empuje la tarjeta SIM en dirección de la flecha como se muestra en la figura a continuación.

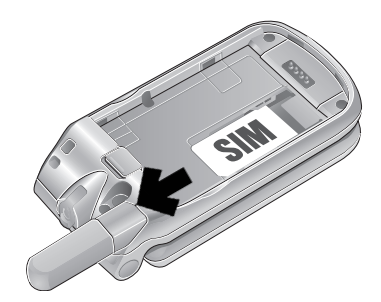

### **Uso de la batería**

### **Uso de la batería**

#### *Instalación de la batería*

Coloque los contactos metálicos de la batería en el orificio en el fondo de la unidad, como se muestra en la figura a continuación.

Presione el lado superior de la batería hasta que escuche un "click".

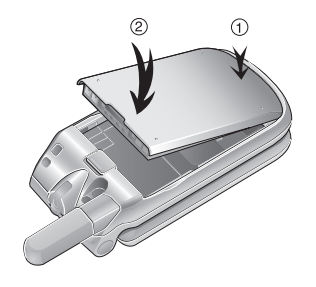

#### *Retiro de la batería*

Empuje hacia arriba el botón de retención de la batería y saque la batería.

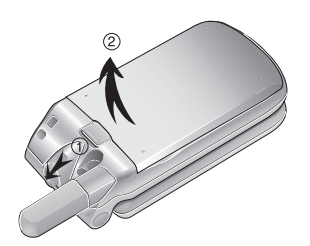

### *Carga de la batería*

Este aparato utiliza baterías de Li-ion. Asegúrese de utilizar únicamente la batería y cargador autorizados. Consulte más detalles con su distribuidor.

Puede continuar utilizando el aparato mientras se está recargando.

Cuando la batería está montada sobre el teléfono, abra la cubierta en el fondo del aparato y conecte un adaptador. El adaptador se suministra con el aparato.

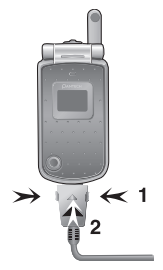

Si la recarga ha finalizado, desconecte el adaptador de la toma de corriente.

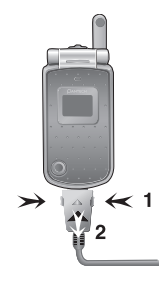

### **Uso de la batería**

### **Uso de la batería**

#### **Consejo**

Su aparato está energizado mediante una batería de iones de Litio (Li-ion).

Puede utilizar los siguientes tipos de baterías Li-ion para su aparato. Para mayor información, contacte a su distribuidor. Batería estándar. Batería delgada.

### *Precauciones al utilizar la batería*

- No utilice una batería o cargador dañado.
- Use la batería únicamente para el propósito especificado.
- **Entre más cerca esté de la estación base, será mayor el** tiempo de uso del aparato debido a que se requiere menos batería para la conexión.
- El tiempo de carga de la batería varía dependiendo de la capacidad restante de la batería y del tipo de la batería y del cargador que se utilizan.
- La vida de la batería se acorta con el tiempo.
- Use solamente la batería y cargador autorizados.
- Debido a que la sobrecarga puede acortar la vida de la batería, quite la batería del cargador una vez que se haya cargado completamente. Desenchufe el cargador cuando la carga esté completa. Si deja la batería en un lugar frío o caliente, especialmente dentro de algún vehículo, en meses de climas extremos, la capacidad y vida de la batería se reducen. Mantenga siempre la batería bajo temperaturas normales.
- No haga tierra a la batería. La conexión a tierra puede ocurrir cuando la batería entra en contacto con un objeto conductor. Un equipo con tierra puede dañar la batería.
- Deseche y recicle las baterías usadas de acuerdo con las disposiciones locales. - No arroje las baterías al fuego.
- No utilice un cargador no autorizado.
- A fin de prevenir lesiones y quemaduras, asegúrese de que los objetos metálicos no entren en contacto con las terminales + y – de la batería.

**Nota**

# *FUNCIONES BÁSICAS*

- 1. Encendido y apagado del teléfono
- 2. Hacer una llamada
- 3. Contestar una llamada
- 4. Opciones de llamadas
- 5. Uso de manos libres
- 6. Selección de la función del menú
- 7. Ingreso de textos

# **Encendido y apagado del teléfono**

### *Encendido del teléfono*

- *1* Abra la cubierta.
- **2** Presione la tecla  $\lceil \sqrt{\epsilon} \rceil$  hasta que se haya encendido el teléfono.
- 3 Si el aparato le solicita ingresar el PIN, teclee el PIN y presione la tecla de selección [OK]. (Para más detalles, vea el menú 6.7)

Su equipo empezará a buscar la red disponible y se mostrarán la fecha y la hora actuales en las pantallas interna y externa. Una vez conectadoa la red, podrá hacer y recibir llamadas.

Si ocurre una falla mientras utiliza el aparato o no se enciende, quite la batería y reinstálela después de 5 ó 10 segundos.

#### NOTA

Para cambiar a otro idioma, use la opción de menú Idioma (Menú 6.3)

### *Apagado del teléfono*

Para apagar el teléfono, presione la tecla  $\binom{3}{2}$  hasta que se muestre la animación de apagado.

#### *Hacer una llamada*

Ingrese el código de área y el número de teléfono para hacer una llamada en el modo de espera, luego presione la tecla  $\lceil \cdot \rceil$ .

#### NOTA

Si ha seleccionado la opción [Auto remarcación] (Menú 6.2.3) en [Activado], el teléfono intentará hacer una llamada automáticamente hasta 10 veces si no se contesta la llamada.

Para borrar el último dígito mostrado, presione la tecla  $[C]$ .

Para borrar todos los dígitos mostrados, presione la tecla [C] hasta se borre todo.

#### *Finalizar una llamada*

Cuando desea finalizar su llamada, presione brevemente la tecla  $\lceil \sqrt{\epsilon} \rceil$  o cierre la cubierta. Una vez completada la llamada, se mostrará el resumen de la llamada (nombre del receptor o número, tiempo del servicio).

### *Uso de registros de llamadas*

El teléfono puede almacenar cronológicamente hasta 30 llamadas marcadas, recibidas o perdidas. La última llamada se guarda en la primera posición. Si se marcó el mismo número más de una vez, solamente se guardará la última ocurrencia.

### **Hacer una llamada**

### **Hacer una llamada**

de llamadas, ordenadas cronológicamente por llamadas marcadas, recibidas o perdidas.

- *2* Presione la tecla [Arriba/Abajo] para seleccionar un número.
- 3 Presione la tecla [ **b** ] para marcar. (Vea más detalles en Registros de llamadas.)

#### **Consejo**

Presione la tecla [ ] para marcar el último número en el registro de llamadas.

#### *Uso de Contactos*

Puede guardar los nombres y números teléfonos de uso frecuente en la tarjeta SIM o memoria del aparato, lo que se conoce como Contactos. Así, no tendrá que recordar todos los números, simplemente seleccionar el nombre para recuperar el número asociado. (Para más detalles sobre la función Contactos, vea el menú 2)

- **1** Presione la tecla  $\begin{bmatrix} \\ 1 \end{bmatrix}$  o la tecla  $\begin{bmatrix} 0 \\ 1 \end{bmatrix}$  en la pantalla de espera para accesar al Menú de 'Contactos' y a la Lista 'Ver Nombres' respectivamente
- *2* Seleccione un número de 'Ver Nombres'.
- **3** Presione la tecla [ **]** para marcar (Vea más detalles en Contactos.)

## **Hacer una llamada**

#### *Hacer una llamada internacional*

- *1* Presione prolongadamente la tecla [0] para el prefijo internacional hasta que se muestre el caracter '+' en la pantalla o ingrese el código nacional de salida.
- *2* Ingrese el código de país, código de área y número de teléfono al que desee llamar.
- **3** Presione la tecla  $\begin{bmatrix} \end{bmatrix}$ .

### *Marcación rápida desde Contactos*

Presione prolongadamente el número de "Marcación rápida" para hacer una llamada usando el número que ha guardado. Por ejemplo, presione la tecla  $\lceil 5m \rceil$ prolongadamente para marcar el número que ha guardado en la lista de marcación rápida en la posición "5".

Para los números de marcación rápida de dos dígitos, presione el primero brevemente y el segundo prolongadamente.

(Vea más detalles en Ajuste de marcación rápida.)

#### *Hacer una llamada de emergencia*

Puede hacer llamadas de emergencia aún sin la tarjeta SIM.

Ingrese el número '112' y presione la tecla  $\begin{bmatrix} \setminus \\ \setminus \end{bmatrix}$ , O, presione la tecla de selección [SOS] si no tiene tarjeta SIM disponible.

### **Contestar una llamada**

#### *Contestar una llamada*

Cuando recibe una llamada, el teléfono timbra o vibra y la pantalla muestra el nombre o el número de quien llama (si la red lo soporta y está suscrito a identificación de llamada).

Si puede identificar el nombre de la persona que llama, el número o teléfono se mostrará si está guardado en sus Contactos.

*1* Para responder una llamada, abra la cubierta.

2 Si ya está abierta, presione la tecla [ \, ].

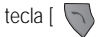

Si el tipo de respuesta está ajustado en [Cualquier tecla], puede contestar una llamada presionando cualquier tecla excepto [ 8 ].

#### *Ver llamadas perdidas*

Si por cualquier razón no puede responder una llamada entrante, se mostrará un mensaje de llamada perida en la pantalla para recordarle sobre la llamada que ha perido (función que depende de la red y de la suscribción, podría no estar disponible en todas las áreas)

Para responder la llamada perdida:

- *1* Mantenga abierta la cubierta.
- *2* Presione la tecla de selección [Ver] para mostrar la lista de las llamadas perdidas.
- *3* En caso necesario, desplácese hasta el número que desea presionando la tecla [Arriba/Abajo].
- 4 Presione la tecla [ ] para recuperar la llamada perdida.

Presione la tecla [C] o  $[ \langle \hat{e} \rangle ]$  para cerrar el aviso de llamada perdida

### *Rechazar una llamada*

Presione la tecla  $\lceil \sqrt{\frac{s}{2}} \rceil$  o la tecla de selección [Rechazar] cuando la cubierta esté abierta. Si se presiona la tecla de selección [Rechazar], la persona que llama recibirá tono de línea ocupada. Cuando la cubierta está cerrada, presione prolongadamente la tecla [Arriba/Abajo] mientras suena el timbre de la llamada entrante

### *Ajuste de volumen durante una llamada*

Durante una llamada, si desea ajustar el volumen del auricular, use las teclas de volumen al lado izquierdo del teléfono.

Presione la tecla [Arriba] para aumentar el nivel de volumen y la tecla [Abajo] para bajar el volumen. El nivel de volumen actual se mostrará en la pantalla.

En modo de espera con la cubierta abierta, puede ajustar el volumen de los tonos de las teclas usando la tecla [Arriba/Abajo].

### **Contestar una llamada**

### **Opciones de llamadas**

Durante una llamada, presione la tecla  $\vert \leftarrow \rangle$  | para ver las opciones de la llamada.

#### *Apagado del micrófono (Mudo)*

Puede apagar temporalmente el micrófono de su teléfono temporalmente de modo que la otra persona no pueda escucharlo.

Por ejemplo, usted podría querer decir algo a otra persona que se encuentra con usted, pero no desea que la persona con la que habla por teléfono lo escuche.

Presione brevemente la tecla de selección [Mudo], O, seleccione Opción seguida de "Mudo" para activar la función de silencio.

Para reactivar el micrófono:

Presione brevemente la tecla de selección [Sonido]. O, presione la tecla de selección [Opción] y luego la tecla de selección [Seleccionar] o la tecla [OK], cuando se ilumine [Sonido].

#### *Poner una llamada en espera*

Puede poner en espera la llamada actual. Puede hacer otra llamada mientras tiene una llamada en progreso si este servicio está disponible con su proveedor de servicio de red. De estas dos llamadas, una estará activa y la otra estará en espera y usted podrá alternar entre las llamadas.

Para poner una llamada en espera, simplemente seleccione la tecla de selección [Opción] seguida de [Espera], o presione la tecla  $[\ \ \ \ \ \ \ \ \ \$  ].

Puede reactivar la llamada cuando lo desee, seleccionando la tecla de selección [Opción] seguida de [Recuperar].

Cuando se coloca la llamada en espera, el nombre e icono de la persona que llama se pondrán en color gris.

Para hacer una llamada cuando ya tiene una llamada en progreso:

- *1* Ingrese el número de teléfono al que desea marcar o búsquelo en Contactos.
- *2* Presione la tecla para marcar la segunda llamada. La primera llamada se pone en estado de espera.

Para alternar entre las dos llamadas, simplemente presione la tecla de selección [Cambio].

La llamada actual se pone en espera y la llamada en espera se reactiva de modo que usted puede continuar su conversación con la otra persona. Si desea finalizar la llamada, hágalo normalmente presionando la tecla  $\lceil \sqrt{\frac{2}{n}} \rceil$ .

#### *Contestar una segunda llamada mientras está en otra llamada*

Puede responder a otra llamada entrante mientras tiene una llamada en progreso si este servicio está

disponible con su proveedor de servicio de red y tiene activada la opción de [Llamada en espera] (vea el menú 6.2.4). Se le avisará de una llamada entrante mediante un tono de llamada en espera.

Para responder una llamada cuando ya tiene una llamada en progreso:

- 
- 1 Presione la tecla [ ] para responder la llamada entrante.
- *2* La primera llamada se pone en estado de espera, automáticamente.
- *3* Para alternar entre las dos llamadas, simplemente presione la tecla de selección [Cambio]. Para finalizar la llamada actual, presione la tecla [  $\langle \epsilon \rangle$  ]. Se reconecta la llamada en espera, automáticamente.

#### *Buscar un número de teléfono en Contactos*

Puede buscar un número en Contactos durante una llamada.

- *1* Presione la tecla de selección [Opción].
- *2* En caso necesario, presione la tecla [Arriba/Abajo] para resaltar los [Contactos]. Presione la tecla de selección [Selecc.] o la tecla [OK].

### **Opciones de llamadas**

- *3* Seleccione los tipos de búsquedas preferidos, como Nombre, Grupo y Foto.
- *4* Presione la tecla [OK].
- 5 **Se listarán los Contactos**
- *6* Para buscar por nombre, ingrese las primeras letras del nombre.
- *7* Los registros de Contactos se listarán comenzando con el primer registro que corresponda con los criterios de su búsqueda.

#### NOTA

También puede desplazarse en los Contactos desde el inicio, presionando la tecla [Arriba/Abajo].

*8* Para ver el resaltado del registro, presione la tecla [OK].

Para más detalles sobre la función Contactos, vea el menú 2

### *Uso de tonos dinámicos DTMF*

Puede activar o desactivar los tonos DTMF durante una llamada.

Cuando selecciona la opción [Desactivar DTMF], su teléfono no transmitirá los tonos de teléfono.

Le permite presionar teclas sin escuchar los tonos de marcar durante una llamada.

Para comunicarse con un contestador automático o un sistema telefónico computarizado, debe estar seleccionada la opción [Activar DTMF].

#### *Transferencia de llamada*

Puede transferir la llamada actual a llamada en espera si su proveedor de servicio de red soporte este servicio, de modo que las personas que llaman pueden hablar uno con otro. A usted se le desconectará de ambas llamadas.

- *1* Durante una llamada, responda o haga una llamada en forma normal y presione la tecla de selección [Opción].
- *2* Presione la tecla [Arriba/Abajo] para seleccionar la opción [Transferir] y presione la tecla de selección [Selecc.] o la tecla [OK].
- **3** Se conecta a las dos personas entre sí.

### *Uso del servicio de mensajes*

Puede leer o escribir un nuevo mensaje durante una llamada.

- *1* Presione la tecla de selección [Opción].
- *2* Presione la tecla [Arriba/Abajo] para resaltar la opción [Mensajes] . Presione la tecla de selección [Selecc.] o la tecla  $[OK]$

# **Opciones de llamadas**

- *3* Para leer un mensaje recibido, seleccione el menú secundario 'Entrada', y luego desplácese hasta el mensaje que desea leer.
- *4* Para escribir un nuevo mensaje, seleccione el menú secundario 'Crear'.
- *5* Presione la tecla [OK].

(Para más detalles sobre el menú Mensaje de Texto, vea el menú 1.1)

### *Hacer una llamada de conferencia*

La función de llamada de conferencia es un servicio de red que permite que hasta seis personas participen en una llamada simultáneamente.

Para mayor información, contacte a su proveedor de servicio.

Para hacer una llamada de conferencia:

- *1* Llame al primer participante en forma normal.
- *2* Llame al segundo participante en forma normal. La primera llamada se pone en estado de espera, automáticamente.
- *3* Para añadir al primer participante en la llamada de conferencia, presione la tecla de selección [Opción] y seleccione la opción [Comunicar todo].

- *4* Presione la tecla de selección [Selecc.] o la tecla [OK].
- *5* Para añadir una nueva persona a la conferencia, haga la llamada en forma normal. Luego, presione la tecla de selección [Opción] y seleccione la opción [Comunicar todo].
- *6* Presione la tecla de selección [Selecc.] o la tecla [OK].

Puede añadir llamadas entrantes, respondiendo la llamada y seleccionando la opción [Comunicar todo]. Repita los pasos anteriores tantas veces como requiera.

Cuando haya organizado una llamada de conferencia, podrá ver a las personas y su estado en utilizando la tecla [Izquierda/Derecha].

Un icono indica llamada de conferencia o llamada en espera.

*Hacer una segunda llamada durante una conferencia*

Para responder o hacer una llamada cuando ya tiene una llamada de conferencia:

- *1* Para poner la llamada de conferencia en espera, presione la tecla de selección [Opción] y seleccione la opción [Retener todas las llam.].
- *2* Responda o haga la llamada en forma normal.

# **Opciones de llamadas**

- *3* Puede reactivar la llamada de conferencia en espera presionando la tecla de selección [Cambio].
- **4** Para finalizar la llamada de conferencia, presione la tecla  $\begin{bmatrix} \begin{pmatrix} \frac{\partial}{\partial x} \end{pmatrix} \end{bmatrix}$

#### *Conversación privada con uno de los participantes*

- *1* Presione la tecla de selección [Opción] y seleccione la opción [Privado]. Presione la tecla de selección [Selecc.] o la tecla [OK].
- *2* Presione la tecla [Arriba/Abajo] para destacar a un participante y presione la tecla [OK]. Ahora podrá hablar en privado con esa persona. Los otros participantes pueden continuar conversando entre ellos.
- *3* Para regresar a la llamada de conferencia, presione la tecla de selección [Opción] y seleccione la opción [Comunicar todo].
- *4* Presione la tecla de selección [Selecc.] o la tecla [OK]. Todos los participantes de la conferencia pueden escucharse entre sí.

#### *Desconectar a un participante*

*1* Presione la tecla de selección [Opción] y seleccione la opción [Excluir].

- 2 Presione la tecla [Arriba/Abajo] para destacar al participante y presione la tecla de selección [Selecc.] o la tecla [OK]. La llamada finalizará para ese participante, pero podrá continuar conversando con los demás participantes.
- *3* Termine la llamada de conferencia cerrando la cubierta o presionando la tecla  $[\sqrt{2}]$ .

# **Uso del micrófono(Manos libres)**

Puede enviar o recibir una llamada sin tocar el aparato, usando el micrófono.

Cuando conecte el micrófono a la entrada en la parte superior del teléfono, el botón en el Manos libres funcionará como se describe a continuación:

Para mostrar las llamadas recientes, presione el botón mientras está en modo de espera. Para volver a marcar al último número que llamó, presione el botón dos veces mientras está en modo de espera.

Para responder una llamada, presione el botón cuando reciba una llamada.

Para finalizar una llamada, presione el botón cuando haya terminado la llamada.

### *Ingresar la función del Menú*

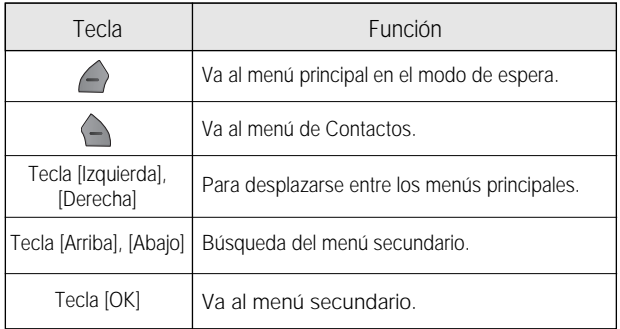

Presione las teclas de navegación de 4 direcciones en el menú principal para mover el menú.

Vea la parte inferior de la lista de menú secundario para verificar los valores de ajuste actuales en el menú secundario.

Luego presione la tecla [Izquierda/Derecha] seguida por la tecla [OK] para cambiar el valor de menú prestablecido.

Si no presiona la tecla [OK], se borrará el nuevo valor sin salvar.

#### **NOTA**

Presione la tecla [C] para regresar al menú anterior. Ingrese el número de menú para acceder rápidamente al menú secundario.

### **Selección de la función del menú**

### *Uso de las teclas de acceso rápido en modo de espera*

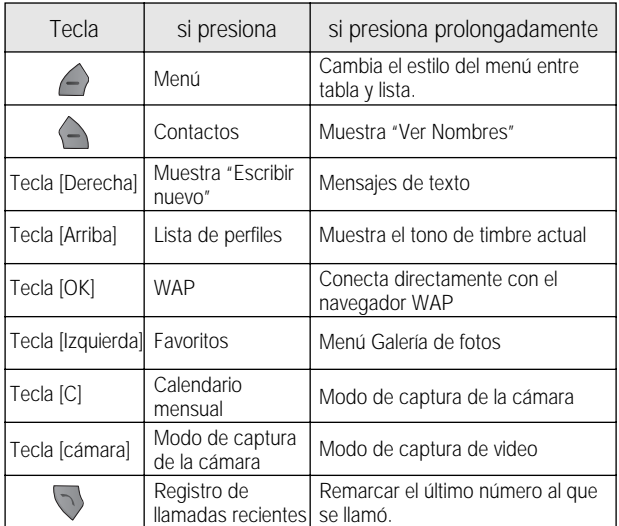

### **Ingreso de textos**

#### *Modo de ingreso*

En muchas ocasiones, necesitará ingresar el texto mientras utiliza su equipo (p. ej. para guardar un nombre en Contactos, escribir un nuevo mensaje, crear su saludo o programar eventos en su calendario).

Los modos de ingreso de texto disponibles incluyen:

#### *Modo T9*

Puede ingresar una palabra solo teclando unas cuantas letras. El modo T9, utiliza un diccionario lingüístico interno para determinar la palabra correcta automáticamente

#### *Modo convencional multi-tap*

En este modo, puede ingresar la letra que desea presionando la tecla una, dos, tres o cuatro veces hasta que se muestre la letra deseada.

#### *Modo numérico*

#### *Modo de símbolos*

En este modo, puede ingresar caracteres especiales como letras Griegas, símbolos de moneda, o signos de puntuación.

### *Cambiar el modo de ingreso de texto*

Cuando esté en un área en la que pueda ingresar el texto, se mostrará el indicador de modo en la parte inferior de la pantalla LCD.

Ejemplo : Ingresar un memo.

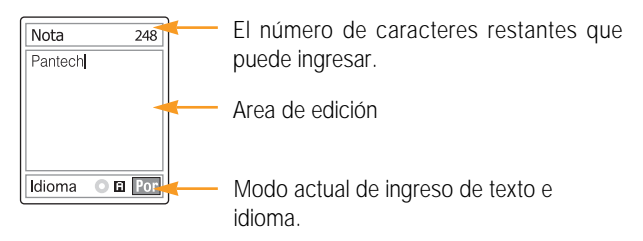

Para cambiar a otros modos de ingresar texto:

- *1* Presione la tecla de selección derecha que indica el modo actual de ingreso de texto.
- *2* Cambie al modo que desea presionando la tecla de selección derecha  $\left\lceil \left\langle \rule{0pt}{10pt} \right\rangle \right\rceil$ . La opción idioma le permite cambiar el idioma de ingreso de texto.

#### *Insertar un espacio*

Para insertar un espacio entre palabras, presione la tecla  $\lceil \cdot \cdot \rceil$ .

O, al final de la línea, presione la tecla [Derecha] para agregar un carácter de espacio.

### **Ingreso de textos**

#### *Desplazamiento*

Para mover el cursor a la izquierda o derecha dentro del texto, presione la tecla [Izquierda/Derecha]. Para mover el cursor hacia arriba o hacia abajo entre las líneas del texto, presione la tecla [Arriba/Abajo].

#### **NOTA**

Al presionar la tecla [Arriba/Abajo], el cursor podrá moverse muy rápidamente al inicio o al final del texto.

#### *Borrado de letras y de palabras*

Para borrar la última letra a la izquierda del cursor, presione la tecla [C]. Puede borrar todas las teclas en la pantalla presionando la tecla [C].

#### *Regreso a la pantalla anterior*

Cuando el campo de introducción de textos está vacío, presione la tecla [C] para regresar a la pantalla anterior.

#### **Consejo**

Para cambiar rápidamente a otro modo de ingreso de texto

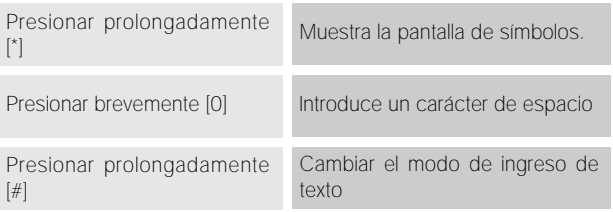

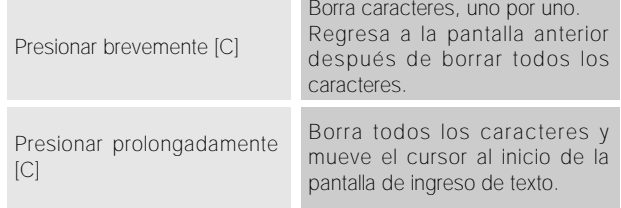

### *Uso del modo T9*

En el editor alfabético T9, la palabra se completa a medida que usted ingresa el texto.

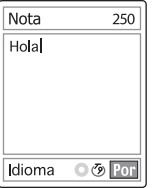

*1* Presione las teclas numeradas del [2] al [9] para ingresar textos. Por ejemplo, presione [4][6][5][2] en secuencia para ingresar 'hola'.

La palabra que está tecleando aparece en la pantalla. Puede cambiar con cada tecla que presione.

- *2* Ingrese la palabra completa antes de editar o borrar cualquier cosa que haya tecleado.
- *3* Para buscar una palabra, ingrese el siguiente texto.

### **Ingreso de textos**

- **4** Si falla la búsqueda de una palabra, presione la tecla [ $\leftarrow$ ] para buscar el texto que puede teclear. Si se buscan varios textos, el texto con mayor frecuencia de uso se listará primero.
- *5* Continúe ingresando la siguientes palabra.

#### *Uso del modo convencional multi-tap*

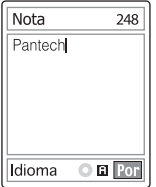

Cuando teclee en el modo multi-tap, presione la tecla rotulada con la letra que desea:

- Presione una vez para la primera letra.
- Dos veces para la segunda letra.
- Y así en adelante

Ejemplo : Para mostrar la letra "C", presione rápidamente la tecla [2] tres veces. Para mostrar la letra "K", presione rápidamente la tecla [5] dos veces. Este método se conoce como multi-tap.

#### **NOTA**

El cursor se mueve a la derecha cuando presiona una tecla diferente. Cuando ingrese la misma letra dos veces o una letra diferente en la misma tecla, presione la tecla derecha o espere unos segundos para que el cursor se mueva automáticamente a la derecha, y luego ingrese la siguiente letra.

Consulte más información sobre los caracteres disponibles en la tabla. Los caracteres varían, dependiendo del idioma de introducción del texto.

*Cambiando entre mayúsculas y minúsculas*

Para cambiar a mayúscula/minúscula para la(s) siguiente(s) letra(s) que escriba, presione la tecla [#]. Existen tres casos:

- Letra minúscula (no hay indicador)
- $\cdot$  Letra mayúscula inicial ( $\pm$ )
- $\cdot$  Mayúscula cerrada ( $\pm$ )

#### [Inglés]

#### [Español]

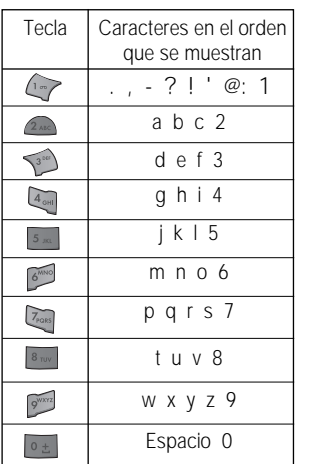

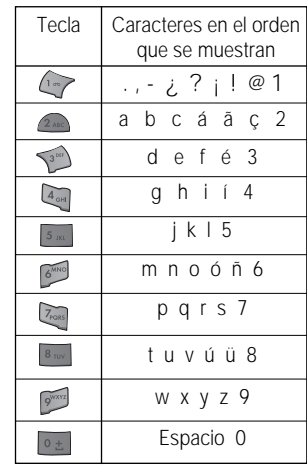

### **Ingreso de textos**

#### *Uso del modo numérico*

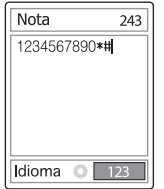

El modo de numérico le permite ingresar números en el texto. Presione la tecla correspondiente al dígito que desea escribir.

#### *Uso del modo de símbolos*

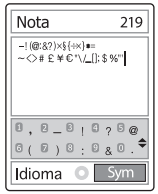

El modo de símbolos le permite ingresar símbolos en el texto. Para mostrar más símbolos, presione la tecla [Arriba/Abajo].

Para ingresar un símbolo, presione el número para un símbolo y el símbolo aparece en la pantalla.

Presione prolongadamente la tecla [  $\widehat{f}$  ] o la tecla de selección  $\lceil \bigcirc \rceil$  para salir del modo de símbolos.

Si ingresa un símbolo con la tecla rápida (presióna prolongada [#]), presione nuevamente la tecla para regresar al modo anterior.

Y, presione la tecla  $\lceil \bigcirc \rceil$  para pasar al modo siguiente al modo de símbolos.

Si ingresa un símbolo con la tecla  $\lceil \bigcirc \rceil$ , presione nuevamente la tecla para pasar al modo siguiente al modo de símbolos.

**Nota**

# *APLICACIONES*

- 1. Mensajes
- 2. Contactos
- 3. Registro de llamadas
- 4. Diversión
- 5. Perfiles
- 6. Configuración
- 7. Organizador

### **Mensajes**

### **Mensajes**

Seleccione 'Menú>1.Mensajes'

Este menú le permite crear, enviar, leer y guardar un mensaje del Servicio de mensajes cortos (SMS: mensajes de texto), Servicio de mensajes mejorado (EMS: mensaje que incluye imagenes simples, animaciones o sonidos) y del Servicio de mensajes multimedia (MMS: mensaje que soporta varios tipos de medios, como imágenes en color completo y tonospolifónicos).

También están disponibles los correos de voz.

#### **NOTA**

Esta función está disponible solamente si su proveedor de servicio de red lo soprta. Para mayor información, contacte a su proveedor de servicio.

#### *Mensajes de texto*

Presione prolongadamente la tecla  $\sqrt{ }$  en el modo de espera o seleccione 'Menú>1.Mensajes> 1.Mensajes de texto'.

El servicio de mensajes cortos (SMS) le permite enviar y recibir un mensaje de texto corto hacia y desde otro equipo GSM.

Adicionalmente, su equipo soporta el servicio de mensajes mejorado (EMS), que le permite hacer un mensaje corto que consista en imágenes simples, melodías, animación y texto que agregue nuevas características a los mensajes de texto simples.

Para enviar un mensaje de texto por teléfono, deberá obtener el número del centro SMS de su proveedor de servicio.

#### *Recibir un nuevo mensaje*

Cuando recibe un nuevo mensaje, se mostrará en pantalla el icono de nuevo mensaje ( $\Box$ ) y un aviso mostrando el la número del mensaje. También escuchará una alerta, dependiendo del configuración para sonidos de mensajes. Para más detalles, vea '5.Perfiles > 2. Alerta de mensaje'.

Para leer inmediatamente el nuevo mensaje, presione la tecla de selección [Ver]. Se mostrará la lista de mensajes.

#### **NOTA**

Para borrar el aviso de mensaje nuevo de la pantalla, presione la tecla [Fin]. Cuando pierde una llamada, correo de voz, mensaje corto o mensaje de celular, la indicación de la tecla cambia a [Ver].

#### *Administración de memoria*

La tarjeta SIM tiene asignado un espacio en memoria para Entrada y para la de Salida. Cuando la memoria de mensajes está llena, se muestra el icono de memoria llena

( $\Box$ ). En este caso, ya no podrá recibir nuevos mensajes. Deberá borrar uno o más mensajes viejos para liberar espacio en memoria para nuevos mensajes, usando la opción [Borrar] en Entrada o en Salida, o la opción [Borrar todos].

# **Mensajes**

### **Mensajes**

- Crear: Escribe un nuevo SMS o EMS
- Entrada: Muestra los mensajes recibidos, así como el mensaje guardado en la memoria SIM.

'10' en [10/20] representa el número de mensajes no leídos, y '20' representa el número de mensajes guardados.

Salida: Muestra el mensaje que ha guardado en la memoria SIM.

[10] representa el número total de mensajes guardados en Salida.

- Guardados: Guarda mensajes de entrada, de salida o п borrados desde la memoria del equipo. [10] representa el número total de mensajes guardados.
- Plantillas de texto: Muestra las plantillas básicas.
- Configuración: Configura el ambiente de mensajes de texto.
- Info. de memoria. Muestra el espacio libre en la memoria SIM o en la memoria del equipo.

#### *Crear*

Seleccione 'Menú>1.Mensajes>1.Mensajes de texto>1.Crear' y presione la tecla [OK].

Puede escribir un mensaje compuesto de texto, imágenes o melodías usando este menú.

*1* Creación de un mensaje.

En la primera línea de la pantealla, podrá ver el número de caracteres restantes que puede ingresar, y el número actual del mensaje que ha creado como **...** 

#### **NOTA**

Para mayor información sobre cómo introducir caracteres, consulte el menú de Ingreso de texto.

2 Al ingresar su mensaje, presione la tecla  $[Opc$ ión]  $\Box$  | para usar las siguientes opciones.

Presione la tecla [Izquierda/Derecha] para seleccionar un elemento y presione la tecla [OK] usando las siguientes opciones;

- Añadir imágen: Añade un imagen.
- Añadir animación: Añade una animación.
- Añadir melodía: Añade una melodía.
- Añadir emoticon: Añade un emoticons.
- Añadir plantilla: Insertar una frase almacenada en plantilla.
- Idioma: Inglés, Español, o Portugués. El idioma seleccionado se mostrará en la esquina inferior derecha.

### *Enviar y guardar un mensaje*

- *1* Cuando termine de ingresar el mensaje, presione la tecla [OK]. Se mostrará el menú [Enviar Opción] con las siguientes opciones.
	- Enviar: Introducir manualmente el número de teléfono del receptor.
	- Enviar y Guardar: Envía y guarda el mensaje en Salida automáticamente.
	- Guardar: Guarda el mensaje escrito en Guardados.

### **Mensajes**

**Mensajes** 

*2* Introduzca el número telefónico del receptor en la pantalla de números.

Presione la tecla de selección [Opción] [  $\leftarrow$  ] para buscar el número en los Contactos o en Llamadas recientes. Puede agregar hasta 5 receptores.

*3* Presione la tecla [OK] para mostrar el progreso de la transmisión con una animación del envío.

Si falla el envío de un mensaje, se mostrará un mensaje:

"¿Continuar?" y presione la tecla de selección [Si] para volver a intentar o presione la tecla de selección [No] para guardar el mensaje en la Bandeja de Salida.

#### *Entrada (Buzón de Entrada)*

Seleccione 'Menú >1.Mensajes>1.Mensajes de texto>2.Entrada'.

Seleccione Entrada y presione la tecla [OK] para ver los mensajes recibidos uno por uno. Seleccione la tecla de selección [Responder] en la esquina inferior derecha para escribir un nuevo mensaje. Se mostrará la pantalla de Crear. (Consulte1.1.1 Crear.) El número para devolver la llamada ya está registrado. Agregue usted la información. Seleccione la tecla de selección  $[Option]$   $\Box$  a la

izquierda de la lista total de mensajes para seleccionar el siguiente menú.

- Transferir: Envía el mensaje recibido a otras personas.
- Editar: Edita los mensajes recibidos para su envío.
- Borrar: Borra el mensaje seleccionado.
- Borrar todo: Borra todas las mensajes en Entrada.
- Responder: Escribe y envía un nuevo mensaje al número desde donde se recibió.

Seleccione un mensaje y seleccione la tecla de selección [Opción] [  $\bigtriangleup$  ] a la izquierda para seleccionar el siguiente menú.

- Transferir: Envía el mensaje recibido a otras personas.
- Editar: Edita los mensajes recibidos.
- Cortar Objetos: Guarda el objeto en los mensajes recibidos.
- Cortar Números: Selecciona cualquier número en los mensajes recibidos.

Selecciona una función de Ver para extraer y listar los números en los mensajes. Presione la tecla de selección [Guardar] para agregar cada número al registro nuevo o existente de Contactos.

- Cortar URLs: Selecciona una función de Ver para extraer y listar los URL en el mensaje. Presione la tecla de selección [Guardar] para agregarlo a los favoritos.
- Mover a guardados: Guarda los mensajes seleccionados en guardados.

Se borrará el mensaje anterior.

- Borrar: Borra el elemento seleccionado.
- Regresar llamada: Hace una llamada a la persona que envío el mensaje.
- Responder: Escribe y envía un nuevo mensaje al número desde donde se recibió.
#### *Salida (Buzón de salida)*

Seleccione 'Menú>1.Mensajes>1.Mensajes de texto >3.Salida'.

Salida guarda el mensaje que envió o guardó sin enviar.

Seleccione la tecla de selección [Opción] [  $\bigcap$  ] a la izquierda de la lista total de mensajes para seleccionar el siguiente menú.

- Editar: Edita los mensajes y los envía.
- Borrar: Borra el mensaje.
- Borrar todo: Borra todos los mensajes en Salida.
- Reenviar: Envía el mensaje nuevamente.

Seleccione un mensaje y seleccione la tecla de selección  $[Optomial] \cap \{ \}$  a la izquierda para las opciones relacionadas.

- Editar: Edita el mensaje.
- Mover a guardados: Mueve los mensajes a Elementos guardados. Se borrará el mensaje anterior.
- Borrar: Borra el mensaje.
- Reenviar: Envía el mensaje nuevamente.

#### *Guardados (Buzón de Guardados)*

Seleccione 'Menú>1.Mensajes>1.Mensajes de texto >4.Guardados'.

**Mensajes** 

El mensaje en guardados viene desde la Entrada o Salida. Todos los mensajes mantienen las características de cuando fueron creados y todas las opciones aplicables.

## *Plantillas de texto*

Seleccione 'Menú>1.Mensajes>1.Mensajes de texto >5.Plantillas de texto'.

Por default, se proporcionan 5 plantillas. Puede agregar 10 más, pero no puede borrar las plantillas precargadas.

Seleccione un plantilla de texto y seleccione la tecla de selección  $[Opción]$   $\Box$  a la izquierda de las opciones relacionadas.

• Nuevo: Para hacer una nueva plantilla.

No disponible si el espacio para plantillas está lleno.

- Borrar: Borra una plantilla que usted haya definido.
- Editar: Edita una plantilla.

Presione la tecla [OK] para guardar la plantilla editada.

Seleccione un mensaje y presione la tecla [OK], luego seleccione la tecla de selección [Opción] [  $\triangle$  ] a la izquierda de las opciones relacionadas.

- Enviar: Consulte crear.
- Borrar: Borra una plantilla.
- Editar: Edita una plantilla. Presione la tecla [OK] para guardar la plantilla editada.

#### *Configuración*

Seleccione 'Menú>1.Mensajes>1.Mensajes de texto >6.Configuración'.

Puede configurar la información de SMS por default usando este menú con las siguientes opciones.

- Centro de msj.: Permite guardar o cambiar el número de su centro SMS que se requiere para enviar un mensaje. Debe obtener este número de su proveedor de servicio.
- Validez de msj.: Le permite fijar la duración del mensaje guardado en el centro de mensajes al tiempo que lo entrega.
- Tipo de msj.: Le permite ajustar el tipo de mensaje en Normal, Fax, Correo de voz, ERMES, Paging nacional, X.400, o Internet. La red convertirá los mensajes al formato seleccionado.

## *Info. Memoria (Información de memoria)*

Seleccione 'Menú>1.Mensajes>1.Mensajes de texto >7.Información de memoria'.

**Mensajes** 

Seleccione Información de memoria y presione la tecla [OK] para mostrar el espacio de memoria SIM libre (Entrada y Salida) y Guardados (Memoria del teléfono).

# **Mensajes**

# *MMS (Mensajes multimedia)*

Seleccione 'Menú>1.Mensajes>2. MMS'.

El servicio de mensajes multimedia (MMS) es un servicio de mensajes muy semejante al servicio de mensajes cortos (SMS). Proporciona entrega asíncrona de mensajes personales multimedia entre teléfono y teléfono, y entre teléfono y correo electrónico.

Agregando al contenido de texto familiar del mensaje de texto, el mensje multimedia puede contener imágenes, gráficos y sonido.

El mensaje MMS es una presentación multimedia independiente en una sola entrada, no un adjunto a un archivo de texto.

Usando la función MMS, su equipo puede recibir un mensaje multimedia y/o enviar una imagen,

dependiendo de la disponibilidad de su proveedor de servicio. Solamente el equipo que soporta la función de mensje multimedia puede recibir o mostrar el mensaje multimedia.

## *Administración de memoria*

Cuando el icono de mensaje nuevo ( ) aparece en la pantalla, usted puede recuperar los mensajes en Entrada. Desaparece cuando termine de recuperar un nuevo mensaje.

Si no puede recibir ningún mensaje nuevo, deberá eliminar uno o más mensajes viejos para liberar espacio en memoria para nuevos mensajes, usando la opción [Borrar] en la de Entrada o Salida, o la opción [Borrar todo].

#### NOTAS

Los buzones de mensajes multimedia, Cámara, Java, y Galería de medios comparten una cantidad de memoria en su teléfono. Puede usar la opción [Borrar] o [Borrar todo] para borrar algunos sonidos o imágenes en la Cámara o Galería de Medios.

- Escribir nuevo: Escribe un nuevo MMS.
- Entrada: Muestra el mensaje recibido y lo guarda en la memoria del equipo.
- Salida: Muestra el mensaje enviado o borrador y lo guarda en la memoria del equipo.
- Guardados: Guarda los mensajes de la Bandeja de entrada y de Bandeja de salida en Elementos guardados de la memoria del equipo.
- Plantillas MMS: Muestra las plantillas básicas.
- Configuración: Configura el ambiente de mensajes MMS.
- Perfiles MMS: Configura el perfil de MMS.
- Info. de memoria. Indica la memoria libre del equipo.

#### *Crear*

Seleccione 'Menú>1.Mensajes>2.MMS>1.Crear' y presione la tecla [OK].

La información de la página se mostrará en la esquina superior derecha.

# **Mensajes**

Puede añadir, editar, substituir o borrar objetos o insertar plantillas de MMS con la siguiente opción.

Esta opción de menú le permite crear un nuevo mensaje multimedia y enviarlo a varios destinatarios.

- *1* Presione la tecla [OK] y seleccionar una de las siguientes opciones usando la tecla [Arriba/Abajo].
	- Añadir Texto

Ingresar un mensaje nuevo. Para mayores detalles, consulte el menú de Ingreso de texto.

• Añadir Imagen

Añade una imagen desde la Galería de imágenes. Presione la tecla [OK] para seleccionar la imagen cuando aparezca la lista de imágenes. Para mayores detalles, consulte el menú de Galería de Imágenes.

• Añadir Sonido

Añade un sonido desde la Galería de Sonidos. Presione la tecla [OK] para seleccionar el sonido cuando aparezca la lista de sonidos. Para mayores detalles, consulte el menú de Galería de Sonidos.

• Añadir Foto

Añade una foto desde la Galería de Fotos. Presione la tecla [OK] para seleccionar la foto cuando aparezca la lista de fotos en cada carpeta.

Para mayores detalles, consulte el menú de Galería de Fotos.

• Añadir Plantilla

Añadir los mensajes de plantilla MMS.

Esta función está disponible solamente cuando no hay elementos en el visor.

Con más de una presentación, no estará disponible Añadir Plantilla.

• Añadir Diapositiva

Agrega una nueva página de diapositiva para crear más diapositivas. Puede mover cada página de diapositiva usando la tecla [Izquierda/Derecha] en la pantalla de edición de mensajes. Si hay más de una, se agregará [Borrar diapositiva] en la opción

- 2 Presione la tecla de selección [Opción][  $\bigcap$  ] para usar las siguientes opciones.
	- Añadir Objetos Añade una imagenes, fotos, sonidos u objetos.
	- Vista previa Muestra el mensaje en la forma en que aparecerá en el equipo del destinatario.
	- Duración de cambio Configura la duración que tendrá el mensaje cuando se muestre. La pantalla pasará automáticamente a la siguiente página después del tiempo especificado.
	- Diseño de pág.

Arregla la posición de las imágenes y el texto en pantalla en la diapositiva.

Puede ajustar "Imagen en la parte superior" o "Texto en la parte superior".

- Editar Tema (Diseño de pag.) Edita o modifica la tema. (Consulte el menú Ingreso de textos.)
- Borrar/Reemplazar Objeto Borra o substituir el objeto seleccionado (texto, imagen o sonido) de la página de diapositiva.

## *Enviar y guardar un mensaje*

- *1* Cuando termine de crear el mensaje, presione la tecla [OK]. Se mostrará el menú [Enviar Opciónes] con las siguientes opciones.
	- Enviar: Introducir manualmente el número de teléfono del receptor.
	- Enviar y Guardar: Envía y guarda el mensaje en Salida automáticamente.
	- Guardar: Guarda el mensaje escrito en Salida.
	- Guardar como Plantilla: Guarda el mensaje actual en las Plantillas
- *2* Seleccionar un registro en la pantalla Enviar. Si el número de teléfono está vacío, ingrese el número del destinatario. Puede buscar el número en Contactos presionando la tecla de selección de Opción.
- *3* Para enviar el mensaje a varios destinatarios (hasta 9). repita el paso 2.
- *4* Cuando termine de ingresar a los destinatarios, presione la tecla [OK].

#### **NOTA**

Si el tamaño del MMS sobrepasa el límite de transmisión, se mostrará un mensaje de información. Aunque jaya olvidado a guardar el mensaje saliente, se guardará automáticamente en Salida. Se desactivará la opción "Guardar" para el mensaje guardado.

## *Entrada (Buzón de Entrada)*

Seleccione 'Menú>1.Mensajes>2.MMS>2.Entrada' y presione la tecla [OK].

Seleccione Entrada y presione la tecla [OK] para ver los mensajes recibidos uno por uno. Seleccione la tecla de selección [Responder] en la esquina inferior derecha 1. Mensaje de texto (Consulte 1.1.1 Crear.) o 2.MMS (Consulte 1.2.1 Crear.).

Puede recibir una notificación de MMS a través de la red SMS y leer solamente el mensaje MMS descargado.

Si 'Auto Descarga' está configurada como 'activada', no se enviará la notificación, pero el mensaje se guardará en Bandeja de Entrada como no leído. Revise los mensajes nuevos en la Bandeja de entrada de MMS.

Seleccione [Descargar] para descargar el mensaje en su equipo.

Seleccione la tecla de selección  $[Opción]$   $\Box$  a la izquierda de la lista de mensajes para seleccionar las siguientes opciones.

- Reenviar: Envía el mensaje recibido a otras personas.
- Borrar: Borra el elemento seleccionado.
- Borrar todo: Borra todos los mensajes en la Bandeja de Entrada.
- Responder: Escribe y envía un nuevo mensaje al número desde donde se recibió.

# **Mensajes**

Seleccione un mensaje y seleccione la tecla de selección [Opción] [ 4 ] a la izquierda para seleccionar el siguiente menú.

- Responder: Escribe y envía un nuevo mensaje al número desde donde se recibió.
- Reenviar: Envía el mensaje recibido a otras personas.
- Editar: Edita el mensaje seleccionado.
- Cortar Objetos: Mostrar todos los objetos integrados con un mensaje.
- Cortar Números: Selecciona cualquier número en los mensajes recibidos. Selecciona una función de Ver para extraer y listar los números en los mensajes. Presione la tecla de selección [Guardar] para agregar cada número al registro nuevo o existente de Contactos.
- Ir a guardados: Guarda el mensaje en Elementos guardados.

Se borrará el mensaje anterior.

- Guardar como Plantilla: Guarda el mensaje actual en las Plantillas.
- Borrar: Borra los mensajes.
- Info. de mensajes: Muestra la información en el mensaje seleccionado (De, Asunto, tamaño).
- Reiniciar: Vuelve a reproducir el mensaje.

#### *Salida (Buzón de Salida)*

Seleccione 'Menú>1.Mensajes>2.MMS>2.Salida' y presione la tecla [OK].

Salida guarda los mensajes que ha enviado, o ha fallado al envío, o han sido cancelados. Cuando selecciona la opción de menú 'Salida', la lista de mensajes que ha enviado o guardado se mostrará con:

- Asunto de mensaje o sin asunto.
- Número de teléfono del receptor.
- Estado del mensaje, mensaje enviado, mensaje fallado, mensaje cancelado o reporte de entregados.

Para ver un mensaje, desplácese hasta él y presione la tecla [OK].

Para navegar por el mensaje, presione la tecla [Arriba/Abajo].

Si el mensaje tiene más de una página, puede presionar la tecla [Izquierda/Derecha] para moverse por las páginas, o se moverán las páginas automáticamente de acuerdo con el tiempo que el enviador haya establecido.

Puede seleccionar las siguientes opciones pesonando la tecla de selección  $[Opción]$   $\Box$  para:

- Editar: Edita el mensaje.
- Cortar Objetos: Mostrar todos los objetos integrados con un mensaje.

# **Mensajes**

• Ir a guardados: Mueve los mensajes a Elementos

guardados.

- Se borrará el mensaje anterior.
- Guardar como Plantilla: Guarda el mensaje actual en las Plantillas.
- Borrar: Borra el mensaje.
- Reenviar: Vuelve a enviar el mensaje.
- Reiniciar: Vuelve a reproducir el mensaje.

# *Guardados (Buzón de guardados)*

Seleccione 'Menú>1.Mensajes>2.MMS >4.Guardados' y presione la tecla [OK].

El mensaje en guardados viene desde Entrada o la Salida.

Todos los mensajes mantienen las características como en su buzón correspondiente y están disponibles todas las opciones.

Puede mover los archivos en guardados a la carpeta desde donde vino cada archivo con la función [Ir a guardados].

# *Plantillas MMS*

Seleccione 'Menú>1.Mensajes>2. MMS >5.Plantillas MMS' y presione la tecla [OK].

Seleccione 'Plantillas MMS' y presione la tecla [OK]para mostrar los mensajes guardados en Plantillas uno por uno.

• Borrar: Borra la plantilla seleccionada.

• Editar: Edita y guarda un mensaje (consulte Escribir nuevo).

**Mensajes** 

• Nuevo: Para hacer una nueva plantilla. Consulte Crear.

Seleccione una plantilla específica y seleccione la tecla de selección [Opción] [ 4 ] a la izquierda para seleccionar el siguiente menú.

- Editar: Edita la plantilla. (Vea Crear.)
- Enviar: Envía la plantilla. (Vea Enviar.)
- Borrar: Borra la plantilla.
- Reiniciar: Vuelve a reproducir la plantilla.

## *Ajuste*

Seleccione 'Menú>1.Mensajes>2.MMS> 6.Ajuste' y presione la tecla [OK].

Usando este menú, puede configurar las opciones por default para enviar o recibir mensajes MMS. Están disponibles las siguientes opciones:

• Validez MMS

Le permite ajustar la duración del mensaje guardado en elcentro de mensaje al tiempo que intenta entregarlo.

Puede seleccionar un tiempo máximo/ 1 semana / 3 días / 1 día / 12 horas / 6 horas / 1 hora

• Auto Descarga

Le permite indicar cómo recibirá un mensaje. Puede seleccionar entre activar o desactivar.

• Notif. de Entregado

Cuando la opción está en [Activada], la red le informa si su mensaje ha tenido un envío exitoso o no.

• Enviar Notif. de Recibido Cuando la opción está en [Activada], la red le informa si su mensaje ha tenido un envío exitoso o no.

• Notif. MMS Leido Cuando esta opción está en [Activada], el teléfono del receptor envía una respuesta para saber que el mensaje ha sido leído.

• Enviar Notif. de MMS Cuando esta opción está en [Desactivadaf], su teléfono no envía una respuesta al teléfono del

receptor aunque el receptor haya solicitado una confirmación de lectura.

• Filtro de Spam Cuando esta opción está en [Activada], puede rechazar la publicidad del proveedor de servicios. Puede seleccionar entre Desactivar / Avisar Spam / Rechazar Spam.

## *Perfiles MMS*

Seleccione 'Menú>1.Mensajes>2.MMS>7.Perfiles MMS' y presione la tecla [OK].

Seleccione 'Perfiles MMS' y presione la tecla [OK] para mostrar lla lista actual de perfiles. Los perfiles no editados no serán seleccionadbles. Seleccione a un perfil para editar y presione la tecla de selección [Editar] y se mostrará la ventana 'Editar Perfil'.

- Nombre del perfil: Ingrese el nombre del perfil.
- Centro MMS: Ingrese el URL para la conexión.
- Config. de GSM: Configura el ambiente de mensajes GSM.

#### Gateway - Dirección IP: Ingrese la dirección IP. Se agregará una coma cada 3 dígitos. - Puerto IP: Ingrese el número de puerto IP para usted mismo. - Login ID: Ingrese el identificador de usuario para registrarse en la pasarela. - Contraseña: Ingrese la contraseña para registrarse en la pasarela. Tipo de llamada: Presione la tecla [Izquierda/ Derecha] para seleccionar ISDN o Analógica. Marcar núm.: Ingrese el número para marcación manual Login ID : Ingrese el identificador de usuario para registrarse en GSM. Contraseña: Ingrese la contraseña para registrarse en GSM. • Config de GPRS: Configura el ambiente de mensajes GPRS. Gateway - Dirección IP: Ingrese la dirección IP. Se agregará una coma cada 3 dígitos. - Puerto IP: Ingrese el número de puerto IP para usted mismo. - Login ID : Ingrese el identificador de usuario para registrarse en la pasarela. - Contraseña: Ingrese la contraseña para registrarse en la pasarela. APN: Presione la tecla [Izquierda/Derecha] para seleccionar ISDN o Analógo.

**Mensajes** 

**Mensajes** 

Login ID : Ingrese el identificador de usuario para registrarse en GPRS. Contraseña: Ingrese la contraseña para registrarse en GPRS. • Portador: Presione la tecla [Izquierda/Derecha] para seleccionar Sólo GPRS / Sólo GSM.

• Config. Perfil: Borra todos los perfiles en posesión.

#### *Info. Memoria (Información de memoria)*

Seleccione 'Menú>1.Mensajes>2.MMS>8.Info memoria' y presione la tecla [OK].

Podrá ver la memoria utilizada y la disponible.

## *Broadcast*

Seleccione 'Menú>1.Mensajes>2.MMS>3.Broadcast' y presione la tecla [OK] o la tecla "3".

Esta función depende de su proveedor de servicio de red. Por favor solicite información detallada a su proveedor. Puede recibir mensajes informativos ofrecidos por su proveedor de servicio de red. Use esta función para seleccionar el tema de los mensajes de información que desea recibir de su proveedor de servicios de red.

#### *Recibir*

Seleccione 'Menú>1.Mensajes>3.Broadcast> 1.Recibir' y presione la tecla [OK].

Presione la tecla [Izquierda/Derecha] para seleccionar si se recibirá el mensaje o no.

#### *Leer mensaje*

Seleccione 'Menú>1.Mensajes>3.Broadcast>2.Leer mensaje' y presione la tecla [OK].

Podrá leer un mensaje recibido.

#### *Lista de temas*

Seleccione 'Menú>1.Mensajes>3.Broadcast>3.Lista de tema' y presione la tecla [OK].

- Tema actual: Muestra la ista de temas actuales. Insertar: Insertar un tema. Borrar: Borra un tema de la lista.
- Añadir Mi Tema: Agrega Mi Tema.

Presione la tecla de selección [Opción] [  $\bigcap$  ] para;

- Insertar: Insertar un tema.
- Borrar: Borra un tema de la lista.
- Editar: Edita un tema.

#### **NOTA**

No puede borrar ni editar el tema predefinido. No puede borrar ni editar Mi Tema.

#### *Idioma*

Seleccione 'Menú>1.Mensajes>3.Broadcast>4.Idioma' y presione la tecla [OK].

Seleccione uno de Todos, Inglés, Español, o Portugués.

#### **NOTA**

El idioma varía con la región.

## *Correo de voz*

Seleccione 'Menú>1.Mensajes>4.Correo de voz' y presione la tecla [OK].

Use esta función para acceder al buzón de correo de voz proporcionado por el proveedor de servicio de red.

**Mensajes** 

- Llamar: Llama al sistema de correo de voz predefinido para revisar el correo de voz.
- Número de correo de voz: Ingrese el número para marcación manual al correo de voz.
- Número de correo de roaming: Ingrese el número para marcación manual al correo de roaming.

Esta función está disponible solamente si su proveedor de servicio de red tiene esta capacidad para correo de roaming.

# **Contactos**

Puede hacer sus contactos personales, agregándolos o borrándolos en cualquier momento. Puede guardar hasta 800 contactos en la memoria SIM o del equipo.

# *Añadir contacto*

Seleccionar 'Menu >2.Contactos>2.Añadir contacto'.

Agrega información del contacto de la persona. Inicialmente, el campo vacío con color gris aparecerá hasta que introduzca texto.

Dependiendo de la configuración de la 'Memoria en uso', se mostrarán los siguientes campos.

- Teléfono: Nombre, Celular, Casa, Oficina, Fax, Grupo, Imagen, Melodía, Email y Memo.
- Tarjeta SIM: Nombre, Celular y Grupo
- Teléfono o SIM: Seleccione la ubicación para guardar – equipo o SIM.

# *Editar los Contactos*

Edita la información de contacto que desea modificar.

# *Buscar un Nombre/Grupo/Foto*

#### *Buscar por Nombre*

Seleccione 'Menú>2.Contactos>1.Buscar>1.Buscar por Nombre'.

Busca el número de teléfono en los Contactos en el siguiente procedimiento.

- *1* Ingrese el nombre y presione la tecla [OK]. Se muestra la lista de contacto y se coloca el cursor en un elemento que corresponda con sus datos de entrada.
- *2* Presione la tecla [Izquierda/Derecha] para ver los números registrados.
- **3** Presione la tecla [OK] para verlos todos.

Presione la tecla de selección [Opción]  $\left\{\leftarrow\right\}$ ] para:

- Editar: Desplegar la ventana de Editar Contactos para modificar un contacto.
- Mover: En tanto el número permanezca enla memoria del equipo, puede moverse a la tarjeta SIM en cualquier momento.
- Enviar Mensaje: Envía un mensaje a la persona seleccionada.
- Borrar: Borra el elemento seleccionado.
- Nuevo Contacto: Puede añadir un nuevo Contacto.
- A marcarción rápida: Agrega el contacto a la lista de marcado rápido.
- Buscar: Ingrese el nombre que desea buscar.

#### *Buscar por Grupo*

Seleccione 'Menú>2.Contactos>1.Buscar >2.Buscar por Grupo'.

Búsquedas del número telefónico de cada grupo.

# **Contactos**

# **Contactos**

# **Contactos**

#### *Buscar por Foto*

Seleccione 'Menú>2.Contactos>1.Buscar>3.Buscar por Foto'.

Busca el número telefónico haciendo corresponder la foto guardada en Contactos.

# *Grupos (Configuración de Grupo)*

Seleccione 'Menú>2.Contactos>4.Grupos'.

Cambia los configuraciones de los cinco grupos predefinidos.

Grupos predefinidos: Ningún Grupo, Familia, Amigos, Negocios y VIP

Puede cambiar el tono del timbre de grupo presionando la tecla [Tonos de timbre de grupos] en el menú de opciones.

También puede añadir sus grupos preferidos nuevos presionando la tecla de selección [Derecha] en la parte superior de los 5 grupos predefinidos.

# *Configuración de marcado rápido*

Presione un número en los Contactos en modo de espera para marcación rápida. Para agregar a Marcación rápida, use la opción [A marcación rápida]. Los números de marcación rápida van del Nú. 2 al 99, para un total de 98 marcaciones.

*Para configurar la Marcación rápida:*

Presione la tecla [Arriba/Abajo] para moverse a Vacío y presione la tecla de selección [Agregar].

Presione la tecla [Arriba/Abajo] para seleccionar una persona y presionar la tecla [Izquierda/Derecha] para seleccionar su número.

Presione la tecla [OK] para guardar el elemento en la lista de Marcación rápida.

Presione la tecla de selección [Opción] [  $\bigcap$  ] para:

- Eliminar: Borra un elemento.
- Editar: Edita un elemento. Al igual que el menú Nuevo, la función Editar sobre escribirá el número anterior.

## *Borrar todo*

Borra toda la información guardada en Teléfono/ Tarjeta SIM.

# *Info. Memoria (Información de memoria)*

Muestra el estado de la memoria en uso del teléfono/ Tarjeta SIM.

# *Núm. de servicio*

Seleccione 'Menú>2.Contactos>1.Buscar>4.Núm. de servicio'.

Esta función podría no estar disponible dependiendo de su tarjeta SIM.

# **Contactos**

Se mostrará la lista de números en SDN (número de marcación de servicio).

Si es necesario, desplácese hasta un número presionando la tecla [Arriba/Abajo] y presione la tecla [ ] para marcar el número.

# **Registro de llam. (Registro de llamadas)**

Presione la tecla  $[\nabla]$  para ver el registro de llamadas recientes en el modo de espera o seleccione 'Menú>3.Registro de llam.'.

Esta función muestra las llamadas perdidas, recibidas y marcadas. Puede borrar un registro de llamadas y ver la información del temporizador, costo de la llamada e info de GPRS en este menú.

#### **NOTA**

Si el Contacto contiene el número de teléfono que desea marcar, se mostrará el nombre, o el número de teléfono, la fecha y la hora alternadamente en la Pantalla de Llamada. Presione [  $\Box$  ], cuando el cursor esté colocado en el número o nombre para marcar el número.

## *Perdidas*

Seleccione 'Menú>3.Registro de llam.> 1.Perdidas'.

Muestra la lista de llamadas perdidas junto con la hora y la fecha de la llamada así como el número o nombre del receptor.

Presione la tecla [Izquierda/Derecha] para seleccionar. Presione la tecla de selección  $[Optomial] \ \wedge \$  para:

- Borrar: Borra el registro de llamadas perdidas indicado por la lista.
- Borrar todo: Borra todos los registros de llamadas perdidas de la lista.
- Enviar Mensaje: Envía un mensaje a la llamada perdida.

# **Registro de llam. (Registro de llamadas)**

Cuando no se encuentra la llamada en Contactos, se creará la opción [Guardar número].

# *Recibidas*

Seleccione 'Menú>3.Registro de llam.> 2.Recibidas'.

Muestra la lista de llamadas recibidas junto con la hora y la fecha de la llamada así como el número o nombre del receptor. Presione la tecla [Izquierda/Derecha] para seleccionar.

Presione la tecla de selección  $[Optomial] \ \wedge \}$  para:

- Borrar: Borra el registro de llamadas recibidas indicado por la lista.
- Borrar todo: Borra todos los registros de llamadas recibidas de la lista.
- Enviar Mensaje: Envía un mensaje al registro de llamadas recibidas.

Cuando no se encuentra la llamada en Contactos, se creará la opción [Guardar número].

## *Marcadas*

Seleccione 'Menú>3.Registro de llam.> 3.Marcadas'.

Muestra la lista de llamadas marcadas junto con la hora y la fecha de la llamada así como el número o nombre del receptor.

Presione la tecla [Izquierda/Derecha] para seleccionar.

# **Registro de llam. (Registro de llamadas)**

Presione la tecla de selección [Opción] [  $\bigcap$  ] para:

- Borrar: Borra el registro de llamadas marcada indicado por la lista.
- Borrar todo: Borra todos los registros de llamadas marcadas de la lista.
- Enviar Mensaje: Envía un mensaje al registro de llamadas marcadas.

Cuando no se encuentra la llamada en Contactos, se creará la opción [Guardar número].

# *Borrar Registro de llam.*

Seleccione 'Menú>3.Registro de llamadas>4.Borrar registros de llam'.

Borra las llamadas perdidas, recibidas o marcadas o borra todos los registros con 'Todas las llamadas'. Presione la tecla  $\overline{[S_i]}$   $\overline{[} \curvearrowleft ]$  o la tecla  $\overline{[No]}$   $\overline{[} \curvearrowright ]$  para ejecutar o cancelar esta función.

# *Cronómetro*

Seleccione 'Menú>3.Registro de llamadas> 5.Cronómetro'.

Notifica la información de la hora de la llamada.

- Última llamada: Hora y fecha.
- Llamadas Recibidas, Marcadas, Todas las llamadas: Solo hora de llamada.

# **Registro de llam. (Registro de llamadas)**

• Reiniciar: Inicializa la alarma de llamada. Presione la tecla [OK] e ingrese la contraseña del telefono. Presione nuevamente la tecla [OK].

# *Costo de llam.*

Seleccione 'Menú>3.Registro de llamadas>6.Costo de llam.'.

Registra la información del costo de la llamada y limta el cargo por llamada para prevenir sobregiros.

- Última llamada: Muestra el costo de la última llamada.
- Todas las llamadas: Muestra el costo de todas las llamadas.
- Borrar Registros: Ingresa el PIN2 para borrar todos los registros de costo de llamadas.
- Costo máximo: Lee o ajusta el valor máximo del costo unitario de la llamada en el área de servicio.

Esta función tiene las siguientes opciones:

- Leer límite: Lee el valor máximo.
- Definir límite: Ajustar las unidades máximas.
- Unidad de costo: Leer o ajustar la unidad definida en el área de servicio.

Esta función tiene las siguientes opciones:

- Leer unidad: Lee el costo unitario.
- Definir unidad: Ajusta el costo unitario actual.

# **Registro de llam. (Registro de llamadas)**

# *Info. GPRS (Información de GPRS)*

Seleccione 'Menú>3. Registros de llamadas> 7.Info. GPRS'.

Muestra la capacidad de transmisión de datos GPRS.

- Info. actual: Muestra los KBytes totales de la transmisión al momento.
- Última info: Muestra los KBytes totales de la transmisión en el pasado.
- Todas las info: Muestra los KBytes totales de la transmisión desde la conexión.
- Borrar Registros: Borra los registros relacionados con GPRS.

## *Cámara*

Puede tomar una foto o video en diversas formas usando la cámara de su teléfono. Puede guardar la foto o video tomado, y puede además editar la foto.

## *Tomar una foto*

*1* Seleccionar 'Menú>4.Diversión>1.Cámara> 1.Tomar una Foto' en secuencia.

#### **Consejo**

Presione la tecla de [Cámara] o presione prolongadamente la tecla [C] en modo de espera para entrar inmediatamente al modo de captura.

*2* Ajuste la imagen apuntando la cámara al objetivo.

Presione la tecla de selección [Derecha]  $\Box$  | para cambiar el modo del disparo.

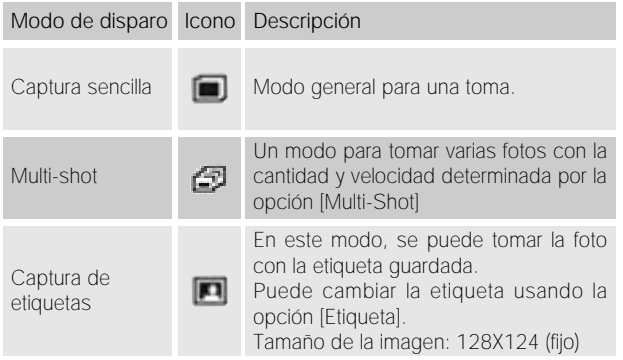

**3** Presione la tecla [  $\overline{101}$  ] o brevemente la tecla [Camara] para tomar la imagen en la vista anterior.

**Diversión**

Presione la tecla [Arriba/ Abajo] para acercarse o alejarse de la imagen en proporción del tamaño original. Use la tecla de [Navegación] para desplazarse y ver la imagen agrandada más que la pantalla LCD.

Presione la tecla Cancelar [  $\Box$  ] o la tecla [C] para regresar a lapantalla de vista previa de la cámara. .

En el modo de Multi Disparo, seleccione [Marcar]/[Desmarcar] para seleccionar la casilla de la imagen capturada para guardarla.

*4* Seleccione la tecla de selección [Guardar] para mostrar la pantalla Guardar Opción, en donde puede seleccionar un álbum de fotos y editarlas y guardarlas.

En el modo de Multi shot, se dará nombre a la foto automáticamente. Sin embargo, puede ingresar manualmente el nombre si selecciona una imagen.

# **Diversión**

#### Definición de la función de la tecla de selección de control de la cámara con la cubierta abierta

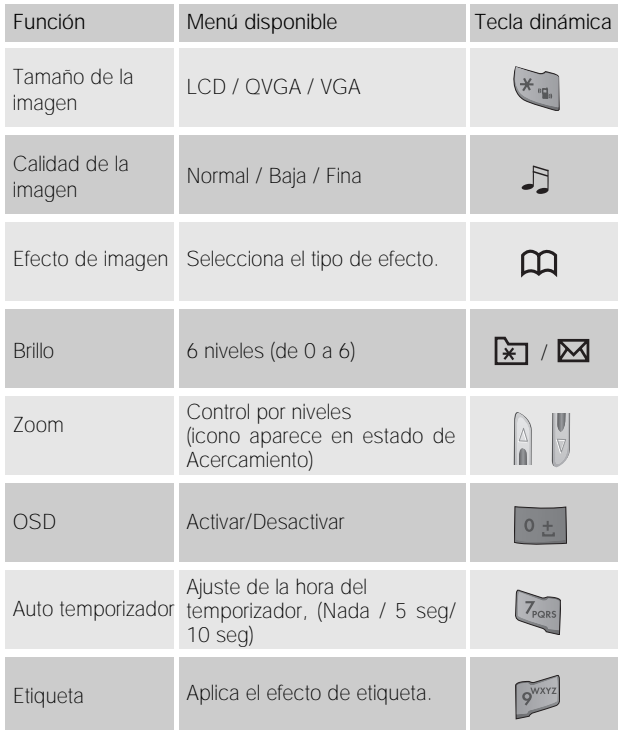

#### *Usando las opciones de la cámara*

Presione la tecla de selección  $[Opt]$ i en el modo de captura para seleccionar la siguiente información que será aplicada a la imagen.

• Tamaño de la imagen: Tamaño de la imagen que desea tomar LCD(128X140), QVGA(320X240), VGA(640X480)

- Rotar: Invierte la imagen
- Rotativo: Gira la imagen
- Etiqueta: Presione la tecla [Izquierda/Derecha] para seleccionar una etiqueta. Presione la tecla [OK] después de seleccionar una etiqueta para regresar al modo de disparo con etiqueta.
- Galería de fotos: Mueve la imagen a la Galería de Fotos.
- Auto temporizador: Seleccione el tiempo de

retardo para todos los modos. Cuando presione la tecla [  $\boxed{0}$  ] o presione brevemente la tecla [Camara], y la cámara hará el disparo después del tiempo preseleccionado. Cuando el modo de cámara está apagado,el valor de ajuste regresará al valor ajustado en la configuración.

• OSD: Determina desplegar los iconos en la pantalla

• Multi-Shot Controla el número y velocidad de los disparos continuos. Cuando el modo de cámara está apagado,el valor de ajuste regresará al valor ajustado en la configuración.

## *Tomar un video*

- *1* Seleccione '4.Diversión>1.Cámara>2.Tomar un video' en este orden para entrar al modo de toma de video.
- *2* Al ingresar al modo de toma de video, se mostrará la imagen tomada por la lente interna de la cámara. \* El tamaño de la imagen de video está fijada a LCD (128X124).
- *3* Configura la imagen apuntando la cámara al objetivo. Use la tecla [Lado] para acercarse/alejarse y usar la tecla [Izquierda/Derecha] para controlar el brillo.
- **4** Presione la tecla [  $\Box$  ] para grabar la imagen anterior.
- *5* Presione la tecla [Cancelar] para cancelar la grabación y regresar a la pantalla anterior.
	- Presione la tecla [ **]** para detener la grabación.
- **6** Si presiona la tecla [ **],** se mostrará la ventana de Opción para Guardar y podrá seleccionar un álbum para guardar el video. Luego edite el nombre de archivo de video. Cuando está seleccionado "Auto Guardar" en los ajustes de la cámara, se guardarán el nombre y el 1abum automáticamente sin ninguna pantalla de Opción para Guardar.

Presione la tecla de selección [Cancelar] para regresar a la pantalla anterior sin guardar las imágenes de video.

Presione la tecla [Reproducir] para reproducir las imágenes de video grabadas.

Presione la tecla de selección [Opción] [  $\bigcap$  1 para:

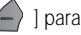

- Efecto de imagen: Aplica un efecto al video.
- Velocidad de cuadro: Fina / Normal
- Galería de video: Mueve la imagen a la Galería de Video.

**Diversión**

## *Galería de Etiqueta*

Este menú proporciona el cuadro de etiqueta guardado en su teléfono.

- *1* Seleccione 'Menú>4.Diversión>1.Cámara> 5.Galería de Etiqueta' del menú en este orden para acceder a la Lista de Etiqueta. La galería de Etiqueta tiene 10 etiquetas predefinidas y usted puede agregar 10 etiquetas personales. El tamaño de la etiqueta es 128x124.
- *2* Después de seleccionar una Etiqueta, presione la tecla [OK] o seleccionar la tecla de selección [Grande] para acercarse al cuadro de la Etiqueta.

Presione la tecla [Izquierda/Derecha] para poner otra Etiqueta en la pantalla de acercamiento.

Presione la tecla [Opción] [  $\rightarrow$  ] para:

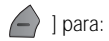

- Toma con Etiqueta: Pasa al modo de captura con etiqueta.
- Cambiar nombre: Cambia el nombre de la etiqueta. (Solo etiquetas definidas por el usuario)
- Borrar: Borra el marco de la etiqueta. (Solo etiquetas definidas por el usuario)

# **Diversión**

#### *Configuración*

Cambia el valor de opciones predeterminadas de la cámara.

- Tamaño de la imagen: Tamaño de la imagen que se tomará LCD (128X140), QVGA (320X240), VGA (640X480)
- Calidad de la imagen: Normal / Baja / Fina
- Sonido del disparador: Off / 123 / Smile / Whisky / Cheese
- Auto temporizador: Seleccione el tiempo de retardo para todos los modos. Cuando presione la tecla [  $|$ o presione brevemente la tecla [Camara], y la cámara hará\_ el disparo después del tiempo preseleccionado. Ninguno / 5 seg / 10 seg • Auto guardado: Cuando Guardar Auto está encendido, el nombre predeterminado y el nombre del álbumse guardarán

automáticamente al hacer la toma. On/Off

• Multi-shot: Controla el número y velocidad de la toma continua.

# *Galería de medios*

Seleccione 'Menú>4.Diversión> 2.Galería de medios'.

## *Galería de fotos*

Le permite ver o editar las fotos guardadas en su equipo.

## *Ver la foto guardada.*

- **1.** Seleccione '4.Diversión >1.Cámara>3.Galería de fotos' o 'Menú> 4.Diversión y Herramientas >2.Galería de medios>1.Galería de fotos' del menú en este orden para entrar a la Lista de Álbum de Fotos.
- **2.** Presione la tecla de selección Nuevo] para agregar el álbum a la Galería de Fotos.
	- Puede agregar hasta 7 álbumes (incluyendo el predeterminado Mis Fotos).

Presione la tecla de selección [Opción] para cambiar el nombrem borrar o para crear un nuevo álbum definido por el usuario.

- **3.** Seleccione un álbum de la lista y presione la tecla [OK] para mostrar la lista de fotos en el álbum. Use la tecla de selección [Pequeña] o [Lista] para cambiar el tipo de lista (foto pequeña/lista).
- **4.** Seleccione una foto y presione la tecla [OK] para agrandar la vista de la foto.

Presione la tecla [Izquierda/Derecha] para ver otras fotos en el álbum.

# *Usando las opciones de foto*

Presione la tecla [Opción]  $\left\lfloor \frac{1}{2} \right\rfloor$  para aplicar la siguiente opción a la foto seleccionada del álbum.

**Diversión**

- 1. Imagen de fondo Agrega una foto a 'Mi imagen de fondo' de 'Ajustes de pantalla' para usar la imagen de fondo de la pantalla principal.
- 2. Contacto Asigna una foto especifica a un Contacto.
- Buscar: Busca un archivo de álbum con el nombre.
- Cambiar nombre: Cambiar nombre a una foto
- Borrar: Borra una foto.
- Borrar todos: Borra todas las fotos en el álbum.
- Información: Ver la información en una foto.

## *Galería de video*

- *1* Ver o editar la imagen de video guardada en su equipo. Seleccione '4.Diversión>1.Cámara>3.Galería de video' o 'Menú>4.Diversión y Herramientas >2.Galería de medios> 2.Galería de video' del menú en este orden para entrar a la Lista de Álbum de Videos.
- *2* Presione la tecla de selección [Nuevo] para agregar el álbum a la Galería de Video.

Puede agregar hasta 7 álbumes (incluyendo el predeterminado Mis Videos).

Presione la tecla de selección [Opción] [  $\bigcap$  ] para cambiar el nombre o borrar el álbum definido por el usuario.

- *3* Seleccione un álbum de la lista y presione la tecla [OK] para mostrar la lista de videos en el álbum. Use la tecla de selección [Pequeña] o [Lista] para cambiar el tipo de lista.
- *4* Seleccione un video y presione la tecla [OK] para agrandar la vista de la imagende video.

Use  $\begin{bmatrix} 1 & 1 \\ 1 & 1 \end{bmatrix}$   $\begin{bmatrix} 1 & 1 \\ 1 & 1 \end{bmatrix}$  para pausar o reproducir una imagen de video.

Use la tecla de selección [Parar] para detener la reproducción y regresar a la lista.

• Opción: Buscar, Cambiar nombre, Borrar, Borrar todos, Información (Vea las descripciones de estas funciones en la sección de Galería de Fotos).

*Galería de imágenes*

Puede ver o editar la imagen o la información grabada en su equipo en este menú.

- *1* Selecione 'Menú>4.Diversión>2.Galería de medios>3.Galería de imágen' a la lista de imagenes guardada en su teléfono.
- *2* Seleccione la tecla de selección [Grande] o presione la tecla [OK] para agrandar la imagen seleccionada de esta lista.
- *3* Presione la tecla [Izquierda/Derecha] para ver otras imágenes en la lista.

Presione la tecla selección [Lista] para regresar a la lista. Presione la tecla selección [Opción] [  $\triangle$  ] para aplicar la opción a la imagen seleccionada.

• Opción: Usar como imagen de fondo, Cambiar nombre, Borrar, Borrar todos, Información. (Consulte la opción de Galería de Fotos para la descripción de las funciones).

#### *Galería de sonidos*

Reproduce el sonido en su equipo o edita la información.

Selecione 'Menú>4.Diversión>2.Galería de medios> 4.Galería de sonido' a la lista de sonidos grabados en su teléfono.

La melodía seleccionada se reproducirá automáticamente una vez. Presione la tecla de selección  $[Opc$ ión $] \begin{pmatrix} \nearrow \\ \end{pmatrix}$  para

aplicar la opción al sonido correspondiente.

• Opción: Usar como tono de timbre, Cambiar nombre, Borrar, Borrar todos, Información. (Consulte la opción de Galería de Fotos para la descripción de las funciones).

#### *Info. Memoria*

Muestra información del estado de uso de la memoria para Foto, Video, Imagen, Sonido, MMS y Sistema usados.

#### **NOTA**

La información de la memoria del "Sistema" implica la memoria total usada para los objetos reservados, imagen de fondo definida por el usuario, imágenes de y demás.

# *Juegos*

#### *Smokey*

El objetivo de este juego es ayudar al aprendiz de mago a empujar los monstruos dentro de las jaulas. No puede sacar a los mostruos. Así que piense cuidadosamente antes de hacer un movimiento. Este juego consta de 200 etapas diferentes con distintos niveles de dificultad.

Los botones usados para juagr el juego se describen en el menú "Ayuda".

[Pantalla de juego]

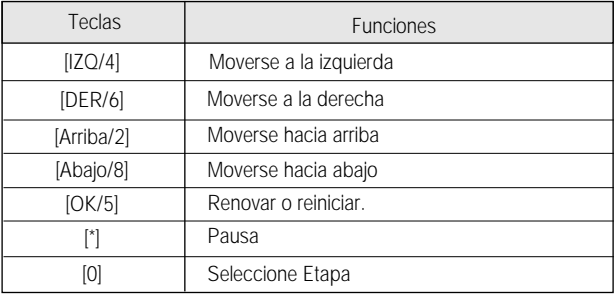

**Diversión**

# **Diversión**

## *Auto respuesta*

La función de auto respuesta trabaja como la máquina contestadora. Manda el mensaje grabado a la persona que llama si usted no responde la llamada por un período de tiempo especificado.

#### *Auto Respuesta*

Configura Auto respuesta en [Activar/Desactivar]. Si está en [Activar], la función de Auto respuesta estará activa.

# *Msj. grabado*

Muestra una lista de los mensajes grabados durante una llamada activa (Entrante). Cada lista muestra la fecha y hora de registro del archivo. Presione la tecla de selección [Borrar] para borrar el mensaje en la lista Ver, y presione la tecla [Enviar] para hacer una llamada usando el identificador de llamada.

## *Msj. de respuesta*

Dependiendo de su situación actual, se reproducirá unmensaje de respuesta diferente, incluyendo [Ausente/Reunión/ Manejando/Msj. de usuario]. El mensaje del usuario es el mensaje de voz del usuario local que se reproducirá en el modo de espera.

## *Hora de respuesta*

Configura el tiempo para la respuesta automática (3 seg/5 seg/10 seg/20 seg). Cuando el tiempo de

respuesta pasa sin contestar la llamada entrante, el mensaje grabado se enviará a quien llama. Si el persona quien llama decide dejar un mensaje de voz, la grabación se iniciará con un sonido de bip.

# *Msj. de usuario*

Mostrar el mensaje de voz para respuesta. Presione la tecla [ ] para reproducir. Si no selecciona un mensaje, solamente se utilizará la función de grabadora.

# *Nota de voz*

La función de memo de voz graba su mensaje de voz. Puede usar Grabar, Parar, Reproducir y Guardar para la grabación y reproducción de voz. Puede usar el Editor de Texto para ingresar el título.

# *Grabar*

- *1* Seleccione Nuevo del menú de opciones y presione la tecla  $\blacksquare$  i.s.
- **2** Presione [ **]** para terminar el proceso de grabación y presione la tecla de selección [Reproducir] para escuchar los datos grabados.
- **3** Presione [ ], ingrese un nombre, y presione la tecla [OK] para grabar los datos.

## **Consejo**

Cuando la memoria está llenam se mostrará el mensaje "No hay memoria suficiente" y regresará al menú de nivel anterior.

# **Perfiles**

#### *Reproducir*

Seleccione un elemento y presione [  $\blacktriangleright$  ] para comenzar inmediatamente la reproducción.

Presione la tecla de selección [Opción] [  $\bigcap$  ] para:

- Borrar: Borra el memo de voz seleccionado.
- Borrar todos: Borra todos los memo de voz.
- Cambiar nombre: Cambia el nombre del memo de voz.
- Nuevo: Crea un nuevo memo de voz.

Seleccione 'Menú>5.Perfiles' o presione la tecla [  $\Box$  ] en modo de espera.

Perfiles define como reacciona su equipo cuando recibe una llamada o un mensaje, cómo suena su teclado cuando presiona una tecla, y más. Puede usar tonos de timbres, tonos de teclas y otros configuraciones predeterminados para cada uno de los cinco perfiles disponibles, o personalizarlos de acuerdo con sus necesidades. Seleccione y personalice el perfil más adecuado a su preferencia, por ejemplo si está en una reunión o al aire libre. Los perfiles disponibles son Normal, Silencioso, Reunión, Exterior y Vehículo.

## *Sonido de timbre*

Seleccione 'Menú>5.Perfiles >1. Sonido de timbre' y presione la tecla [OK] o presione la tecla  $\left[\begin{array}{c} \mathbb{R} \end{array}\right]$  y la tecla [OK] en modo de espera y seleccione '1.Sonido de timbre'.

\* Puede seleccionar el tipo de timbre preferido y la melodía para el timbre y el volumen.

• Tipo de timbre: Tono de timbre, Vibración, Vib y luego tim, Vib y timbre, Ascendente, Ninguno (Silencio)

- Volumen de timbre: Controla el volumen en 7 niveles
- Sonido: El sonido está compuesto de varios grupos como Sonido de melodía, Sonido de campana, Sonido de voz, y Sonido 3D y cada Grupo tiene tonos múltiples.

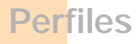

Sonido de Usuario presenta la melodía de '4.Diversión -> 2.Galería de medios -> 4.Galería de sonido' en consecuencia.

#### *Alerta de mensaje*

Seleccione 'Menú>5.Perfiles.>2.Alerta de mensajes' y presione la tecla [OK], o presione la tecla  $\Box$  | y la tecla [OK] en el modo de espera y seleccione '2.Alerta de mensaje' .

Puede seleccionar la melodía preferida para alerta, su volumen y período restante cuando tenga mensajes nuevos.

- Recordatorio: Use la tecla [Izquierda/Derecha] para seleccionar uno de entre Off, Una vez, Cada 2 min, Cada 5 min.
- Sonido: Use la tecla [Izquierda/Derecha] para ajustar el tono de alerta de mensajes a Campana1, Campana2, Campana3.

#### *Tono de tecla*

Puede seleccionar el sonido del teclado para usarse para marcar o en la pantalla de menú. Seleccione 'Menú>5.Perfiles>3.Tono de tecla' y presione la tecla [OK] o presione la tecla  $\begin{bmatrix} \quad \mathbb{R} \end{bmatrix}$  y la tecla [OK] en el modo de espera y seleccione '3.Tono de teclas'.

• Tipo de tono: Puede activar o desactivar los tonos de teclas.

- Volumen de timbre: Controla el volumen en 7 niveles.
- Sonido: Selecciona un tono de teclas.

## *Tono al abrir tapa*

Puede seleccionar un efecto de sonido cuando abra o cierre la cubierta.

Seleccione 'Menú>5.Perfiles'. 4.Tono al abrir tapa y presione la tecla [OK], o presione la tecla

 $\Box$   $\Box$   $\Box$   $\Box$   $\Box$  o la tecla [OK] en modo de espera y seleccione '4. Tono al abrir tapa'.

- Tipo de tono: Activa o desactiva los tonos de teclas.
- Volumen de timbre: Controla el volumen en 7 niveles
- Sonido: Ajusta Timbre 1, Timbre 2, Timbre 3 para el tono de abrir/cerrar cubierta.

## *Efecto de sonido*

Activar o desactivar los efectos de sonido. Seleccione 'Menú>5.Perfiles.> 5.Efecto de sonido' y presione la tecla [OK], o presione la tecla  $\begin{bmatrix} \quad \end{bmatrix}$  y la tecla [OK] en modo de espera y seleccione '5.Efecto de sonido'.

- Mover menú: Cuando cambia el menú con la tecla de navegación.
- Encendido/apagado: Para prender o apagar el equipo.

# **Perfiles**

# **Configuración**

- $\cdot$  Opción: Cuando presiona la tecla  $\lceil \sqrt{2} \rceil$  para ver la ventana de opciones.
- Conexión de llam.: Cuando marca o cuelga.
- Conexión WAP: Cuando conecta o termina una comunicación WAP.
- Alerta de hora: Un efecto de sonido cada hora.
- Recordatoria de minutos: Un efecto de sonido cada minuto mientras está en una llamada.
- Alerta de popup: Efecto de sonido de advertencia, error, información o pregunta.

# *Nombre de perfil*

Seleccione un menú de nombre del perfil de la pantalla de edición Perfil de sonido para cambiar manualmente el nombre.

## *Reiniciar*

Seleccione el menú Restablecer de la pantalla de edición de sonido y presione [Si] para inicializar todos los valores de los sonidos relacionados en el perfil.

Seleccione 'Menú>6.Configuración'.

Puede ajustar varias opciones a sus deseos en el menú de configuración de ajustes.

# *Config. Visualización*

Seleccione 'Menú>6.Configuración'> 1.Config. Visualización'. Puede cambiar la imagen o colores de la pantalla a su elección o necesidad.

#### *Mi papel tapiz*

Seleccione 'Menú>6.Configuración> 1.Config. Visualización>1.Mi papel tapiz' y presione la tecla [OK].

Ajusta el fondo con "Mi papel tapiz". Mi papel tapiz guarda elementos usados para ajustar la imagen de fondo en Galería de Fotos/Galería de Imágenes. Otras imágenes de fondo distintas a la predeterminada pueden eliminarse con la tecla de selección [Borrar]. La predeterminada no puede eliminarse.

#### *Tipo de papel tapiz*

Seleccione 'Menú>6.Configuración> 1.Config. Visualización>2.Tipo de papel tapiz' y presione la tecla [OK].

Presione la tecla [Izquierda/Derecha] para configurar el reloj en 'Reloj digital 1/ Reloj digital 2/Reloj analógico 1/ Reloj analógico 2/Calendario/Saludo/Día-D'. Y presione la tecla [OK] para guardar.

#### *Selecc. Estilo*

Seleccione 'Menú>6.Configuración>1.Config. Visualización>3.Selecc. Estilo' y presione la tecla [OK].

Presione la tecla [Izquierda/Derecha] para seleccionar 'Estilo icono' o 'Estilo dinámico'. Y presione la tecla [OK] para guardar.

## *Saludo*

Seleccione 'Menú>6.Configuración>1.Config. Visualización>4.Saludo' y presione la tecla [OK].

Puede seleccionar el mensaje de saludo en el arranque o en modo de espera.

#### *Contraste*

Seleccione 'Menú>6.Configuración>1.Config. Visualización>5.Contraste' y presione la tecla [OK].

Presione la tecla [Izquierda/Derecha] para ajustar el 'Nivel1/ Nivel2/ Nivel3/ Nivel4/ Nivel5/ Nivel6/ Máximo'. Y presione la tecla [OK] para guardar.

# *Luz de fondo*

Puede ajustar la "Luz de fondo". Presione la tecla [Izquierda/Derecha] para cambiar el valor que se muestra cuando seleccione 'Menú> 6.Configuración>1.Config. Visualización>6.Luz de fondo' y presione la tecla [OK].

## *Versión de software*

Seleccione 'Menú>6.Configuración>1.Config. Visualización>7.Versión de software' y presione la tecla [OK].

Podrá ver la versión de software.

# *Config. Llamada*

Seleccione 'Menú>6.Configuración>2.Config. llamada'.

#### *Desviar llamada*

Seleccione 'Menú>6.Configuración>2.Config. llamada>1.Desviar llamada'.

Puede desviar la llamada recibida a otro número telefónico con este menú.

Puede seleccionar una de entre Todas las llamadas, Si está ocupada, Si no contesta, Si no encontrado, todas las cuales comparten el mismo flujo básico.

# Ej) Todas las llamadas

- Activar: Selecciona "Activar" para convertir todos los servicios de la red como Llamadas de voz, datos, fax y mensajes. Ingrese un número y presione la tecla [OK] para transmitir el valor de ajuste a la red.
- Desactivar: Desactiva el desvío.
- Estado: Muestra el estado de configuración actual.
- Por servicio: Si su red soporta la función, puede desviar un tipo de llamada específico a otro número. "Todos los servicio" puede desviar todas las llamadas o seleccionar una de Llamadas de voz, datos, fax y mensajes. Seleccione "Todos excepto mensajes" para desviar todas las llamadas excepto las de servicio de mensajes.
- Cancelar todos: Cancela todas las desviaciones de llamadas.

# **Configuración**

## *Tipo de contestar*

Seleccione 'Menú>6.Configuración>2.Config. llamada>2.Tipo de contestar'.

Puede configurar el método para recibir llamadas. Use la tecla [Izquierda/Derecha] para ajustar el método de recepción de llamadas. Y presione la tecla [OK] para guardar.

- Tecla HABLAR: Puede contestar la llamada entrante presionando la tecla  $[\nabla]$  ].
- Cualquier tecla: Puede seleccionar las llamadas entrantes presionando cualquier tecla, excepto la tecla  $\lceil \sqrt{\ell} \rceil$  y la tecla de selección [Rechazar].
- Abriendo tapa: Puede contestar la llamada entrante abriendo la cubierta.
- Auto recepción: Su equipo contestará automáticamente las llamadas después de 10 segundos. Esta función está disponible solamente cuando el audífono está conectado al aparato.

## *Auto remarcación*

Seleccione 'Menú>6.Configuración>2.Config. llamada>3.Auto remarcación'.

Esta es una función de marcado automático en caso de que se corte la llamada.

- Activar: Activa la remarcación automática
- Desactivar: Cancela la remarcación automática.

# **Configuración**

## *Llamada en espera*

Seleccione 'Menú>6.Configuración>2.Config. llamada>4.Llamada en espera'.

La función de llamada en espera le informa sobre la recepción de una segunda llamada.

- Activar: Configura la Llamada en espera
- Desactivar: Cancela la llamada en espera preseleccionada.
- Estado: Informa la condición del ajuste.

## *Enviar ID llamante*

Seleccione 'Menú>6.Configuración>2.Config. llamada>5.Enviar ID llamante'.

Puede ver el número de la llamada entrante (y el nombre si está en los Contactos) o permitir a quien llama identificar su número. Este servicio depende de la red. Por favor consulte con su proveedor de servicio.

## *Número propio*

Seleccione 'Menú>6.Configuración>2.Config. llamada>6. Número propio.

El número en Mi número puede variar (hast 4) dependiendo de la SIM.

# **Configuración**

## *Idioma*

Seleccione 'Menú>6.Configuración>3.Idioma.'

Puede seleccionar el idioma que se mostrará en el equipo.

## **NOTA**

'Automático' selecciona el idioma previamente almacenado en su SIM.

# *Favoritos*

Seleccione 'Menú>6.Configuración>4.Favoritos.'

El menú favoritos designa a sus favoritos.

Puede acceder a los menús hasta 2 niveles y no puede borrar la Galería de Medios porque está predeterminada.

La tecla [OK] significa AGREGAR sin elementos o IR A, cuando se tiene un elemento.

De los valores ajustados en Favoritos, el elemento de Candado de Aplicación pide una contraseña antes de IR A.

De los valores ajustados en Favoritos, el elemento de seguridad pide una contraseña antes de IR A.

# *Hora y fecha*

Seleccione 'Menú>6.Configuración>5. Hora y fecha.'

Puede ajustar la hora, la fecha y el formato de fecha.

# *Selecc. Red (Selección de red)*

Seleccione 'Menú>6.Configuración>6.Selección de red'.

Puede seleccionar Automática o Manual.

# *Config. Seguridad*

Seleccione 'Menú>6.Configuración'>7.Config. seguridad'.

Los ajustes de seguridad le permiten restringir el uso de su equipo a las personas y tipos de llamadas de su elección.

Se usan varios códigos y contraseñas para proteger las funciones de su teléfono. Se describen en las siguientes secciones. Vea también código de acceso en el Apéndice.

La función de seguridad mantiene su equipo y tarjeta SIM a salvo de manos no autorizadas y puede además configurar una contraseña para su equipo o hacer el servicio de Bloqueo de llamadas y modo de Marcación fija.

## *Bloqueo SIM*

Presione la tecla [Izquierda/Derecha] para configurarlo. Debe ingesar la contraseña al ingresar al menú secundario bajo Ajustes de Seguridad. Si falla 3 veces para introducir el número correcto del PIN1y PIN2, se le pedirá ingresar el número PUK.

# **Configuración**

- Bloquear: Debe ingresar el PIN1 para acceder al menú principal después de encender el equipo.
- Desbloquear: No tiene que ingresar el PIN1 para acceder al menú principal después de encender el equipo.

#### *Cambiar PIN*

Cambia el número de PIN.

#### *Bloqueo teléfono*

Una vez seleccionada, esta opción bloquea el teléfono hasta que ingrese la contraseña correcta. Presione la tecla [OK] después de ingresar la contraseña.

#### *Cambiar bloqueo*

Cambia la contraseña. La contraseña predeterminada es 1234.

## *Bloqueo de aplic.*

Ingrese una contraseña y la aplicación de su elección y luego presione la tecla [OK] para bloquear la aplicación.

## *Restricc. llamadas*

Puede fijar los límites de hacer ciertas llamadas.

• Llamadas intls: Limita las llamadas internacionales entrantes y salientes. • Sólo local/nacional: Limita la llamadas internacionales.

- Llamadas entrantes: Limita todas las llamadas entrantes.
- Llamadas en extranjero: Limita todas las llamadas entrantes internacionales.
- Salientes al extranjero: Limita otras llamadas internacionales excepto las del país de origen.
- Eliminar todos: Cancela todos los configuraciones de bloqueo.
- Cambiar Contraseña: Reemplaza la contraseña anterior con una nueva.

## *GUC (Grupo de usuarios cerrado)*

Fija un grupo de números a los que desea marcar o de los que desea recibir llamadas. Seleccione el nombre CUG y presione la tecla [OK] para ver la lista de nombres CUG que usted ingresó.

Presione la tecla de selección  $[Opción]$   $\Box$  para:

- Borrar: Borra el identificador CUG predeterminado.
- Editar: Edita el identificador CUG:
- Añadir: Lista un nuevo nombre CUG en el índice.

## **NOTA**

Sin el registro existente, la tecla  $\lceil \bigwedge$  i se convertirá en [Agregar] y pasará a la pantalla de ingresar nombre para un nuevo registro de CUG.

# **Organizador**

## *Marcación fija*

Marcación fija es un servicio que limita su acceso a números específicos en la Agenda grabada en la SIM. Ingrese el PIN2 para ajustar o cancelar este servicio (hasta 3 veces) (Activar, Desactivar)

- Activar
- Desactivar

• Lista de marcación fija: Muestra los números registrados en la lista Marcación fija.

*Cambiar PIN2* Cambiar PIN2

# *Reinicio el sistema*

Seleccione 'Menú>6.Ajustes>8.Reinicio el sistema'. Borrar todos los ajustes del usuario y los datos de su equipo e inicializa como si lo acabara de recibir de fábrica.

Ingrese la contraseña del teléfono y presione la tecla [OK].

La contraseña predeterminada es 1234.

Seleccione 'Menú>7.Organizador'

El organizador le ofrece varias funciones incluyendo ajuste de alarma, registro de eventos, memo, horario del mundo,calculadora, convertidor de unidades, cronómetro y temporizador.

## *Alarma*

Seleccione 'Menú>7.Organizador>1.Alarma.'

Puede configurar hasta 5 alarmas para sonar en horas específicas.

(Una vez que ajusta la Llamada de Despertador, aparece un icono).

*Para ajustar una alarma*

Seleccione 'Menú>7.Organizador>1.Alarma' para mostrar la lista de alarmas actuales.

Seleccione una alarma para ajustarla y presione la tecla [OK].

Presione la tecla de selección [Nuevo] en la lista para ajustar una nueva alarma con la pantalla de edición de alarmas.

Presione la tecla de selección [Opción] [  $\bigcap$  ] para:

- Eliminar: Elimina una alarma de la lista.
- Eliminar todos: Elimina todas las alarmas en la lista.

• Despertador ON/Despertador OFF: La alarma siempre suena independiente del tipo de timbre, vibración u otros.

- Recordatorio ON / Recordatorio OFF: La alarma está ajustada para sonar cada 5 minutos por 3 veces. Solamente puede ajustarse una alarma a Snooze.
- Nuevo: Crea una nueva alarma.

Presione la tecla [OK] para editar la Alarma, y luego presione la tecla [Arriba/Abajo] en la pantalla 'Editar Alarma' para ajustar la hora, o la melodía.

Presione la tecla [AM] / [PM] / [24H] para seleccionar AM o PM o 24H para ajustar la hora.

En caso del tipo de melodía, presione la tecla  $[\overline{\mathbf{M}}]$ para entrar a la Galería de Sonidos y seleccionar la melodía.

# *Calendario*

Seleccione 'Menú>7.Organizador>2.Calendario.'

El calendario le ayuda a administrar su agenda incluyendo sus horarios para hacer llamadas y le recuerda fechas especiales. Se incluye un servicio de alarma para una fecha específica en esta función. El calendario consta de Vista Mensual, Diario y Editar&Ver Evento.

## *Calendario mensual*

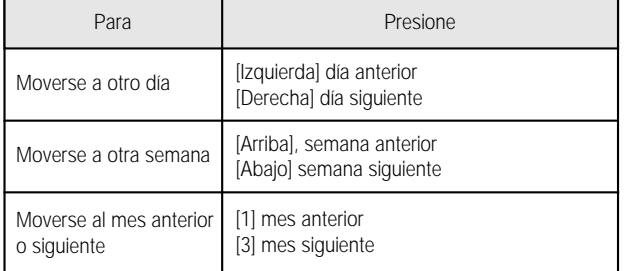

Seleccione '7.Organizador>2.Calendario' del menú para mostrar la vista mensual.

Presione la tecla de selección  $[Opción]$   $\Box$  para:

- Ir a fecha: Se mueve a la fecha fijada.
- Ir a Hoy: Se mueve al día de hoy para la selección.
- Ver todos los eventos: Shows all of your scheduled events

# **Organizador**

# **Organizador**

- Borrar los pasados: Borra todos los eventos anteriores de su agenda.
- Borrar todos los eventos: Borra todos sus eventos programados.
- Info. Memoria: Muestra el número de evento guardado, no más de 50.
- Nuevo: Agrega un nuevo evento.

Use la tecla de navegación para seleccionar la fecha y presione la tecla [OK].

En una fecha con cualquier cita registrada, muévase a Calendario Diario para revisar la agenda.

En una fecha sin cita registrada, agregue una nueva cita.

Cualquier evento registrado en una fecha se mostrará en la parte inferior de la LCD en forma de icono.

#### *Calendario diario*

Muestra la lista de eventos registrados en una fecha. Seleccione una fecha y presione la tecla [OK] para ver o editar los detalles de un evento.

Presione la tecla [Izquierda/Derecha] para moverse entre las fechas.

Presione la tecla de selección [Opción] [  $\bigtriangleup$  ] para:

- Borrar: Borra un evento.
- Mover fecha: Transfiere un evento a una fecha específica.
- Borrar todos: Borra todos los eventos.
- Día-D On/Día-D Off: Fija o cancela un D-day.
- Nuevo: Agrega un nuevo evento.

#### **NOTA**

Cuando selecciona un D-day de tipo de imagen de fondo, se mostrará en la pantalla de espera "Fecha D, Cpntenido parcial del memo del evento".

Al fijar un nuveo día D, se borra el anterior automáticamente.

## *Ver y Editar Evento*

Muestra el horario de eventos registrados elemento por elemento y edita el horario o crea un nuevo horario.

Crear Nuevo Evento (de Ver y Editar)

- *1* Seleccione un día del Calendario Mensual y presione la tecla de selección [Nuevo].
- *2* Cuando se muestre la pantalla de Nuevo Evento, seleccione e ingrese el evento elemento por elemento para su registro.
- *3* Después de ingresarlo, presione la tecla [OK] para guardar el evento.

#### **NOTA**

Cantidad máxima de horarios para registro: 50 Cantidad máxima diaria de horarios para registro: 8 Período de registro: 01/01/1950 ~31/12/2043

# **Organizador**

#### *Nota*

Seleccione 'Menú>7.Organizador>3. Nota'.

Guarda notas breves en su teléfono. Presione la tecla de selección  $[Optomial] \left( \begin{array}{c} \angle \end{array} \right)$  para:

• Editar: Edite la parte de su elección y presione la tecla [OK].

#### **Consejo**

Presione la tecla [OK] y la tecla de selección [Editar] para regresar a la pantalla de edición.

• Borrar/Borrar todos: Borra un elemento o todos.

• Nuevo: Ingresa texto para crear un nuevo memo.

# *Hora mundial*

Seleccione 'Menú>7.Organizador>4. Hora mundial'.

Esta función le informa qué hora es en otra parte del mundo.

Presione la tecla de selección [Opción] [  $\bigcap$  ] para:

• On/off Hora de verano:

La función de Horario de Verano ajusta la hora en los países que durante el verano tienen un horario distinto. Seleccione Horario de Verano del menú de opciones de configuración.

Se activará el icono del país con Horario de Verano.

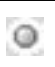

Muestra que la función de Horario de Verano está activa.

#### **Consejo**

El Horario de Verano ajusta el reloj una hora antes.

• Como local: Presione la tecla de selección [Definir] o seleccione [Como local] del menú de opciones y el área destino se reemplazará con Área local.

## *Calculadora*

Seleccione 'Menú>7.Organizador>5. Calculadora'.

Su equipo tiene una función como Calculadora. La calculadora le proporciona las 4 operaciones básicas como  $+$ ,  $-$ ,  $x, y$  /. Presione las teclas de número y teclas de dirección para ingresar una fórmula y presione la tecla de selección [=] para mostrar el resultado.

#### **Consejo**

Presione la tecla de selección [Izquierda] para ingresar un punto decimal.

Presione la tecla de selección [C] para borrar la operación.

Presione la tecla [C] brevemente para borrar un texto de una fórmula y presione prolongadamente la tecla [C] para borrar toda la fórmula.

# *Convertidor*

Seleccione 'Menú>7.Organizador>6.Convertidor'.

Transforma una cifra entre diferentes unidades de longitud, área, volumen, peso y temperatura. Seleccione entre longitud, área, volumen, peso y temperatura.

Presione la tecla [Abajo] para moverse a la siguiente línea, presione la tecla [Izquierda/Derecha] para seleccionar la unidad de destino y presione las teclas numéricas para ingresar la cifra.

Presione la tecla [Abajo] nuevamente para moverse a la siguiente línea y seleccionar la unidad de resultado y obtendrá la respuesta correcta.

## **Consejo**

El resultado se recalcula automáticamente cuando cambia las unidades o el valor.

Presione la tecla de selección [Derecha] para ingresar un punto decimal.

# *Cronómetro*

Seleccione 'Menú>7.Organizador>7.Cronómetro'.

El cronómetro mide el tiempo para toda clase de deportes.

Presione [  $\blacktriangleright$  ] para arrancar el cronómetro.

Presione  $\begin{bmatrix} \Box \ \Box \end{bmatrix}$  para pausar el cronómetro y presione

 $\lceil \cdot \rceil$  | para reiniciarlo.

Simepre que seleccione la tecla de selección [Nvo Inter.], se muestran como máximo los tiempos de 4 vueltas y cuando selecciona la cuarta [Nvo Inter.], se detiene el cronómetro.

Presione la tecla de selección [Reinicio] para volverlo a ceros.

# *Contador*

Seleccione 'Menú>7.Organizador>8.Contador'.

Ajusta la alarma para que suene a una hora predeterminada.

Presione la tecla de selección [Definir] para ingresar la hora y minuto del conteo regresivo y presione la tecla [OK] para ajustar.

Presione [  $\blacktriangleright$  ] después de ingresarla y se iniciará el conteo regresivo. Ahora, presione [  $\Box$  ] para pausar el conteo y presione [  $\blacktriangleright$  ] para reiniciarlo.

Después de la hora predefinida, se mostrará una animación y sonará una alarma. Presione la tecla de selección [Parar] para pausar ambos.

Presione la tecla de selección [Definir] para regresar al estado inicial mientras el contador está fuera de operación.

# **Organizador**

**Nota**

# *AVANZADO*

1. WAP 2. Herramientas SIM Puede acceder a la Internet con un navegador WAP (Protocolo de aplicación inálambrica).

Esto signidica que puede conectarse a la Internet en cualquier lugar y en cualquier momento.

Las descripciones siguientes pueden variar de acuerdo con su proveedor de red.

Por tanto, pida la información detallada a su proveedor de red.

#### **NOTA**

Presione brevemente la tecla [OK] para entrar directamente al menú WAP. Presione prolongadamente la tecla [OK] en modo de espera para pasar a la página de inicio de WAP.

# *Navegación WAP*

Para desplazarse y seleccionar elementos del navegador, presione la tecla [Arriba/Abajo] hasta que se resalte el elemento que desea, yluego presione la tecla de selección [Selecci.].

Para regresar a la página siguiente, presione la tecla  $[CI]$ .

Para regresar a la página de inicio, seleccione [Opción]> Inicio.

# *Ingresar texto en el navegador WAP*

Cuando se le pida ingresar un texto, aparecerá el modo actual de ingreso de textos sobre la tecla de selección derecha.

Consulte los detalles en 'Ingresar Texto'.

# *Inicio*

Este menú contacta a la red para cargar la página de inicio del proveedor de servicio de internet inalámbrico.

## *Reanudar*

Puede reconectarse al último sitio que visitó.

## *Favoritos*

Puede agregar a sus sitios favoritos de direcciones de internet usando el navegador WAP como lo hace con su navegador de PC.

Para registrar el URL y en el nombre enel número seleccionado de la Lista de Favoritos, presione la tecla de selección [Añadir] a la derecha. Presione la tecla de selección Opción]  $\Box$ ] para:

- Editar: Edita el URL y el nombre de un favorito Sin embargo, esta función no estará disponible si el favorito predeterminado es proporcionado por el fabricante.
- Borrar: Borra a un favorito de la lista.

Sin embargo, esta función no estará disponible si el favorito predeterminado es proporcionado por el fabricante.

- Enviar mensaje: El URL de favorito redacta automáticamente el texto del mensaje SMS.
- Ir: Va al sitio relacionado
### *Mensajes Push*

El teléfono móvil puede recibir mensajes de Push de su proveedor de servicios.

### *Entrada*

Se guarda el mensaje Push en entrada. Seleccione y revise un mensaje de la lista de la Bandeja de Entrada para contactar la página WAP relacionada. Presione la tecla de selección [Opción] [  $\bigcirc$  ] para:

• Borrar: Borra un mensaje.

- Borrar todos: Borra todos los mensajes en la Bandeja de Entrada.
- Ir a: Va al sitio relacionado.

### *Modo de recepción*

Ajusta la recepción de mensajes Push.

- Aceptar todos: Recibe todos los mensajes Push
- Solo confiables: Selecciona únicamente los mensajes confiables.
- Ninguno aceptado: Rechaza todos los mensajes

### *Ir a URL*

Este menú le lleva al URL que ingresó.

### *Perfiles*

Seleccione o edite un Perfilde Conexión suministrado por el teléfono.

Seleccione una lista de Perfiles y presione la tecla [OK] para configurarlo.

No se seleccionará el perfil sin editar.

Seleccione una Lista de Perfiles y presione la tecla de selección [Editar] para editar el perfil.

- Nombre del perfil: Fija el nombre del perfil
- Homepage: Fija la página de inicio para entrar
- Config. de GSM: Configura el proxy de la red GSM. Gateway (Dirección IP, Puerto IP, Usuario, Contraseña) Llamada de datos: ISDN / Analoga Marcar número: Login ID: Contraseña • Config. de GPRS: Configura el proxy de la red GPRS.
- Gateway (Dirección IP, Puerto IP, Login ID: Contraseña) APN: ingresa el nombre de punto de acceso

Login ID:

- Contraseña
- Portador: Puede seleccionar el tipo de portador para cada tipo de acceso de red. GPRS sólo/ GSM sólo
- Restaurar Perfil: Restablece el perfil seleccionado.

**Herramientas SIM**

### *Caché*

**WAP**

*Modo de caché* Ajusta la verificación de memoria caché.

- Verificar siempre: La memoria cache se revisa siempre que se carga un URL o se navega por un URL.
- No verificar: No se verifica la memoria cache.

### *Eliminar Caché*

Este menú proporciona la función para limpiar los datos almacenados en la memoria cache (páginas WAP recientemente visitadas).

### *Versión*

Esta función es para ver la versión de software del navegador WAP.

Este menú puede variar dependiendo de la SIM y de los servicios de red.

**Nota**

## *APÉNDICE*

Código de acceso Lista de verificación Todo sobre rendimiento y seguridad Glosario

## **Código de acceso**

En la siguiente sección se describen los diferentes códigos de seguridad.

### *PIN (4 a 8 dígitos)*

El PIN (número de identificación personal) se usar para proteger su tarjeta SIM contra el uso no autorizado. El código PIN se recibe normalmente con la tarjeta SIM. Si usted ingresa un PIN incorrecto por tres veces seguidas se bloqueará el PIN antes de que pueda usar la tarjeta SIM nuevamente. Vea la información sobre el código PUK.

### *PIN2 (4 a 8 dígitos)*

El PIN2, suministrado con algunas tarjetas SIM, se requiere para entrar a algunas funciones, como contadores de costo de llamadas.

### *Bloqueo, código de (4 dígitos)*

El código de bloqueo o candado se utiliza para bloquear el aparato y el teclado para evitar su uso no autorizado.

### **NOTA**

El código de fábrica para el bloqueo es 1234. Para evitar el uso no autorizado de su equipo, cambie el código de bloqueo al recibir el equipo. Mantenga el código en un lugar seguro, separado del equipo.

### *PUK y PUK2 (8 dígitos)*

El código PUK (siglas en inglés para Clave personal de desbloqueo) se requiere para cambiar un código PIN bloqueado. El PUK2 se requiere también para cambiar un PIN2 bloqueado. Si los códigos no se entregaron con la tarjeta SIM, contacte al proveedor de la tarjeta SIM para obtener los códigos.

Puede cambiar los siguientes códigos: código de bloqueo, PIN, y PIN2. Estos códigos pueden incluir únicamente números del 0 al 9.

### **NOTA**

Evite usar códigos de acceso similares a los números de emergencia, como 911, 060, para prevenir el marcado accidental de este número de emergencia.

### *Bloqueo de llamadas, Contraseña (4 dígitos)*

La contraseña para bloqueo de llamadas se requiere para usar esta función. Puede obtener la contraseña con su proveedor de servicio al suscribirse a este servicio.

Puede cambiar esta contraseña usando la opción del menú Bloqueo de llamadas. Vea más detalles en el menú 6.7.6.

## **Lista de verificación**

## **Lista de verificación**

Si tiene algún problema al utilizar su teléfono celular, por favor consulte la siguiente lista de verificación. Si el problema continua, contacte a su distribuidor o al centro de servicio más cercano.

*Se muestra el mensaje "Inserte tarjeta SIM":* 

Asegúrese de que la tarjeta SIM está bien instalada, Verifique que la tarjeta SIM funciona apropiadamente. Si no funciona, trate de limpiar el punto de contacto de la tarjeta. Si está fuera de servicio, llévela al centro de servicio más cercano.

*Se muestra el mensaje "Equipo bloqueado ingrese contraseña":*

Ingrese la contraseña del equipo. Si no puede recordar la contraseña, contacte al centro de servicio más cercano.

*Se muestra el mensaje "Introduzca PIN1":*

Introduzca el PIN1. Si no puede recordarlo, contacte al centro de servicio más cercano. Puede recibir llamadas aunque su teléfono se haya bloqueado por haber ingresado incorrectamente el PIN1 en tres intentos consecutivos.

*Se muestra el mensaje "No hay servicio" o "Falla de red":*

Compruebe el estado del indicador de intensidad de señal SSI.

Si no puede hacer una conexión en áreas subterráneas o edificios en donde la calidad de la recepción de la señal puede ser baja, trate moviéndose a otro lugar. Si todavía no puede hacer una conexión, contacte al centro de servicio más cercano.

*La calidad del audio es mala:* Termine la llamada e intente nuevamente.

*Su contraparte no puede escucharlo:*

Puede ser que haya activado la función de silencio en el micrófono. desactive la función MUTE.

*La vida útil de la batería es más corta de lo normal:* Puede suceder que esté en un área con baja intensidad de la señal. Apague su equipo cuando no lo esté usando. Cambie la batería cuando se haya agotado la energía de la batería.

*Su teléfono no enciende:*

Asegúrese de que la batería esté cargada. Compruebe si su teléfono funciona mientras recarga la batería.

#### *No puede enviar un mensaje:*

Puede que no esté registrado para recibir servicio SMS, o puede estar en un área en donde el proveedor de servicio de red no proporciona este servicio.

## **Lista de verificación**

### *No puede hacer una llamada:*

Su teléfono puede estar en "marcación fija." Cancele la función de marcación fija.

### *No puede cargar la batería:*

Puede ser resultado de uno de tres casos.

- 1. Su cargador puede estar dañado. Contacte a su distribuidor.
- 2. Intenta usar el teléfono en temperaturas extremadamente calientes o frías. Intente cambiar el ambiente de carga.
- 3. Su batería puede no estar conectada apropiadamente al cargador. Compruebe la conexión.

*No puede ingresar datos a la Libreta de direcciones:* Puede estar llena la memoria de la libreta de direcciones. Intente borrando algunos registros en su libreta.

### *No puede seleccionar una función:*

Puede no estar suscrito a esa función, o su proveedor de servicio de red puede estar en un área donde no hay ese servicio. Contacte a su proveedor de servicio local.

La siguiente lista muestra cómo mantener su teléfono celular además de las precauciones.

- Mantenga su teléfono y accesorios fuera del  $\mathbf{r}$ alcance de los niños.
- Mantenga su teléfono celular en un lugar seco y a  $\blacksquare$ temperatura normal. Las temperaturas más altas de 55 C (131 F) o más bajas de -20 C (-4 F) pueden dañar su teléfono.
- Guarde su teléfono en un área limpia y libre de п polvo.
- No intente desarmar su teléfono celular.  $\mathbf{r}$
- No deje caer ni golpee el teléfono.  $\mathbf{r}$
- No use productos químicos, solventes ni  $\mathbf{r}$ detergentes para limpiar su teléfono.
- Si su teléfono celular no funciona apropiadamente,  $\mathbf{r}$ contacte inmediatamente a su distribuidor.
- Use solamente baterías, cargadores y accesorios  $\mathcal{L}_{\mathcal{A}}$ autorizados. Cualquier falla o daño ocasionado por el uso de baterías, cargadores o accesorios no autorizados invalidará la garantía limitada del producto.
- Asegúrese de que los puntos de conexión a tierra  $\mathbf{r}$ de la batería y el cargador no estén en contacto directo con objetos conductores.

# **Todo acerca del rendimiento y la seguridad**

## **Glosario**

Para ayudar a entender los principales términos técnicos y abreviaturas usadas en este folleto y aprovechar las características de su teléfono móvil, a continuación le presentamos algunas definiciones.

### *Bloqueo de llamada*

Capacidad para restringir las llamas entrantes y salientes.

### *Desvío de llamadas*

Capacidad de re-enrutar las llamadas a otro número.

### *Llamada en espera*

Capacidad para poner una llamada en espera mientras se contesta o se hace otra llamada. Puede alternar entre ambas llamadas.

### *Aviso de llamada en espera*

Capacidad de informar a los usuarios que tienen una llamada entrante cuando están atendiendo una primera llamada.

### *Servicios de identificador de llamadas CLI*

Servicios que permiten a los suscriptores ver o bloquear los números telefónicos de quien les llama.

## *EMS (Servicios de mensajes mejorado)*

Servicio de red para enviar y recibir mensajes que incluyen imágenes, sonidos y animaciones hacia y para otros usuarios sin tener que hablar con la contraparte.

### *GPRS (Servicio general de radio paquetes)* Nuevo servicio de valor agregado sin voz que permite enviar información y recibirla en una red telefónica móvil. GPRS garantiza una conexión continua a la Internet para los usuarios de teléfonos móviles y computadoras. Está basado en las conexiones de telefonía celular conmutada del sistema global de comunicación móvil (GSM) y el servicio de mensajes cortos (SMS).

### *GSM (Sistema Global de Comunicación Móvil)*

Estándar internacional de comunicación celular, garantizando la compatibilidad entre varios operadores de red. GSM cubre la mayoría de los países en Europa y muchas otras partes del mundo.

### *Llamada de conferencia*

Capacidad de establecer una llamada de conferencia con hasta cinco participantes adicionales además de usted.

### *PIN (número de identificación personal)*

Código de seguridad que protege el teléfono/SIM contra uso no autorizado. El PIN es suministrado por el proveedor de servicio con la tarjeta SIM. Puede ser de cuatro a ocho dígitos y puede cambiarse según se requiera.

## **Glosario**

## **Glosario**

## **Glosario**

### *PUK (clave de desbloqueo de PIN)*

Código de seguridad empleado para desbloquear el teléfono cuando se ha ingresado un PIN incorrecto tres veces consecutivas. Es un número de ocho dígitos suministrado por el proveedor con la tarjeta SIM.

### *Roaming*

Uso de su teléfono cuando está fuera de su área local de servicio (por ejemplo al viajar).

### *SIM (módulo de identificación del suscriptor)*

Tarjeta que contiene un chip con toda la información requerida para operar el teléfono (información de red y de memoria, así como datos personales del suscriptor).

La tarjeta SIM se inserta en una pequeña ranura en la parte posterior del teléfono y está protegida por la batería.

### *SMS (Servicio de mensajes cortos)*

Servicio de red para enviar y recibir mensajes a y de otro suscriptores sin tener que hablar con la contraparte. El mensaje creado o recibido puede mostrarse en pantalla, recibirse, editarse o enviarse.

### *Teclas Selección*

Dos teclas marcadas en el teléfono, cuyo propósito:

- varia de acuerdo con la función que esté utilizando
- está indicado en la línea inferior de la pantalla justo arriba de la tecla correspondiente

### *Correo de voz*

Servicio de respuesta por computadora que contesta automáticamente sus llamadas cuando usted no está disponible, reproduce un saludo (opcional en su propia voz) y graba un mensaje.

**Nota**

 $\overline{\phantom{0}}$